# Introduction to hydrogeochemical data evaluation and modeling (*AquaChem*, *Phreeqc*)

# **Part 1**

albrecht.leis@joanneum.at

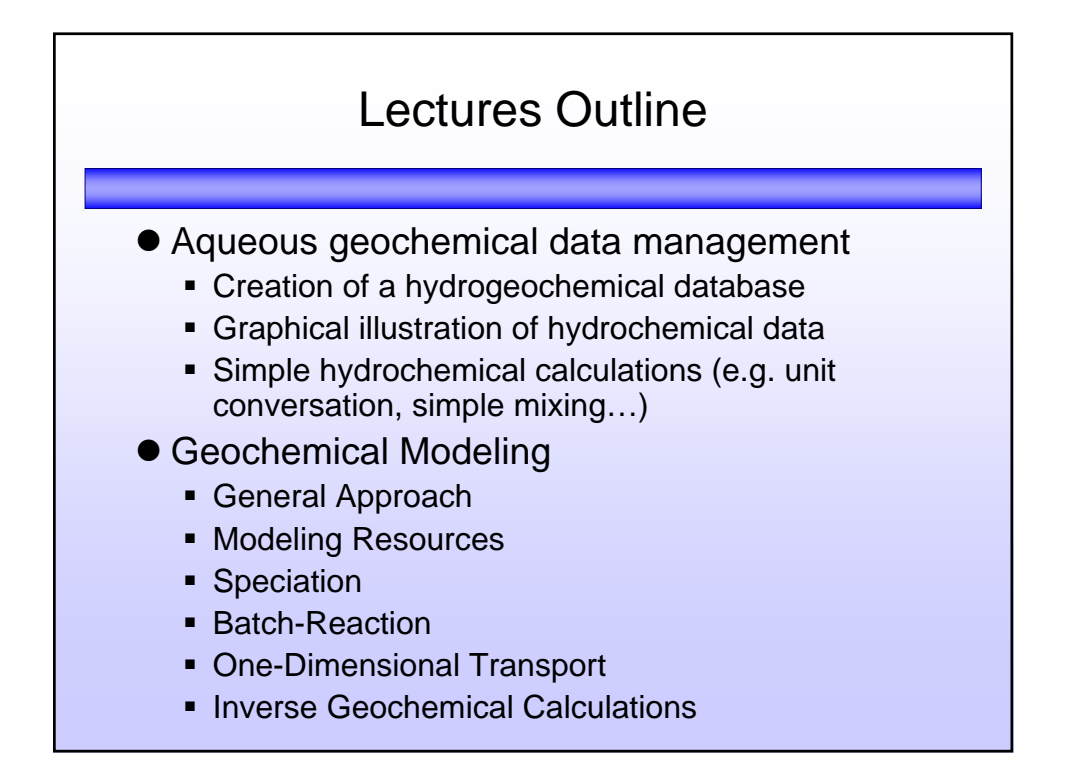

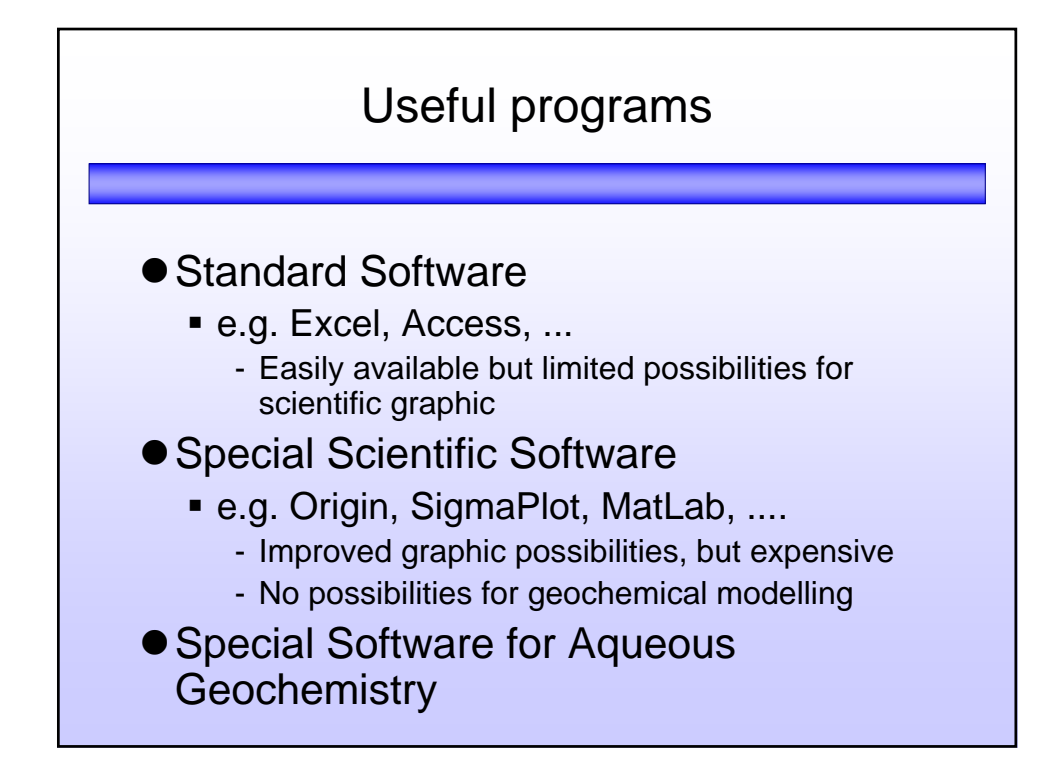

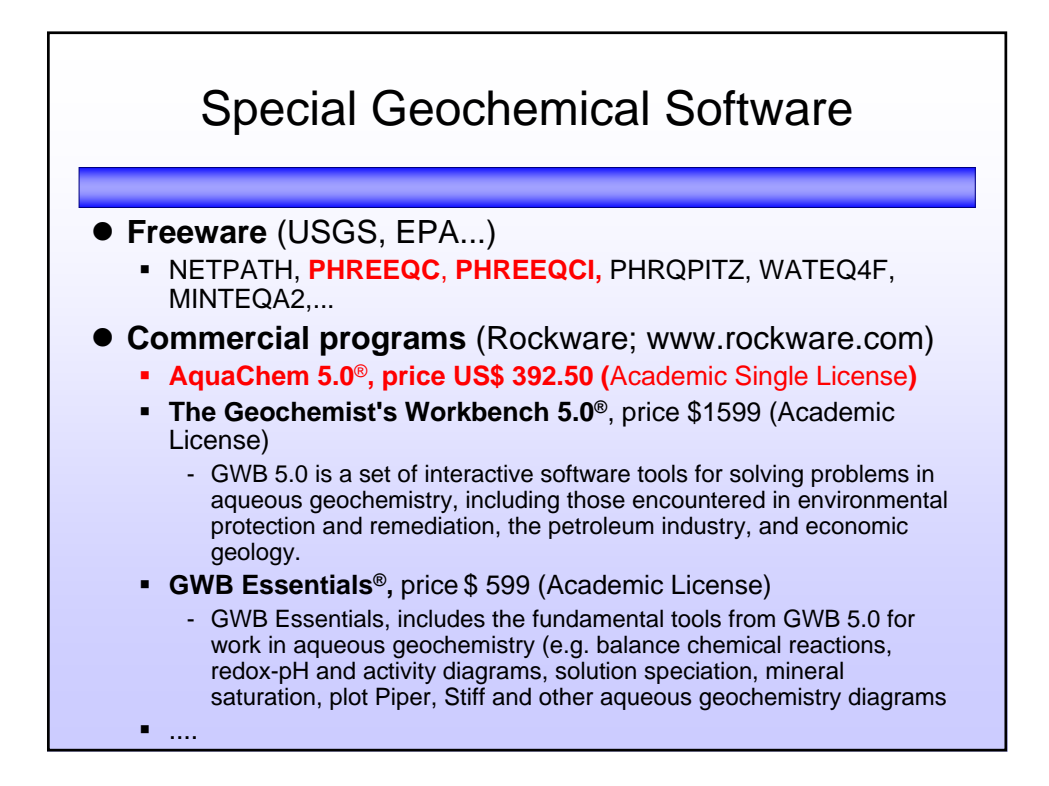

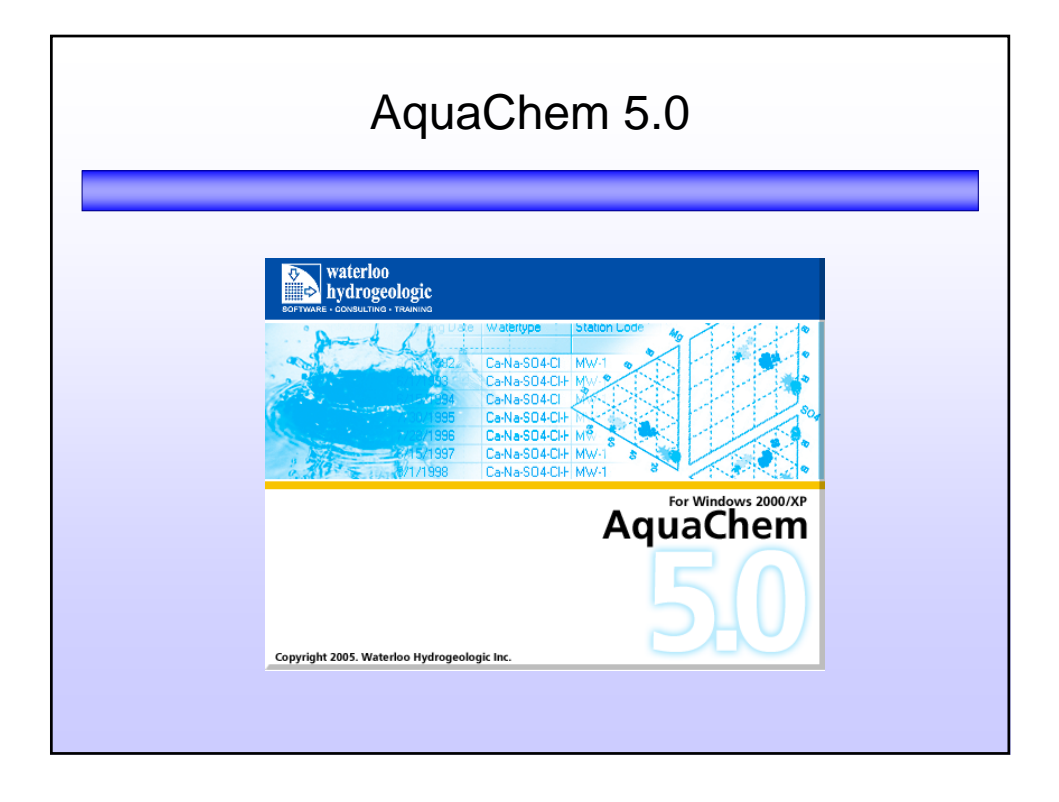

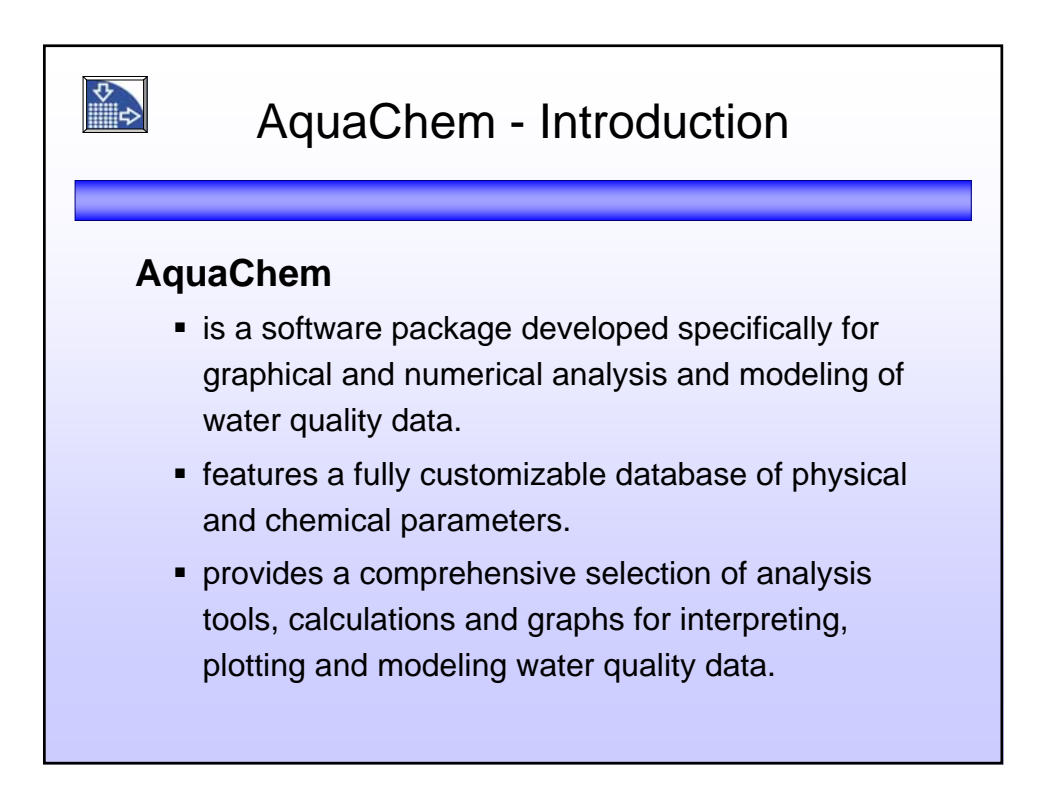

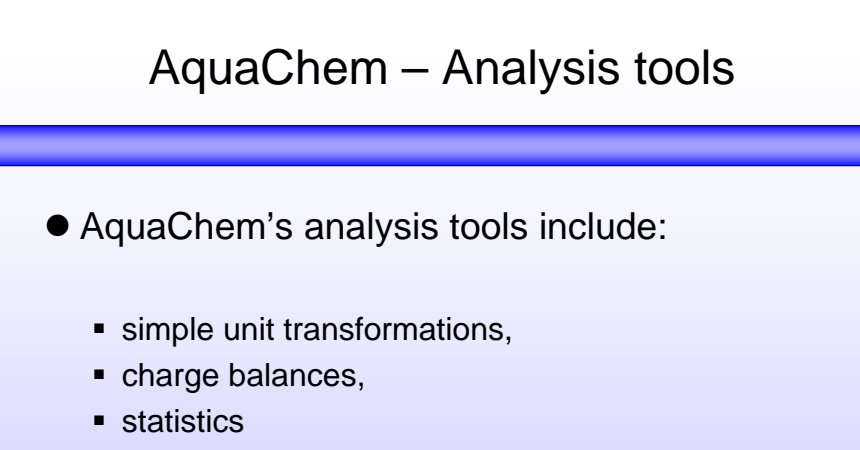

- sample mixing
- **COMMON geochemical calculations**
- **CORTEGER** correlation matrices
- **geothermometer calculations.**

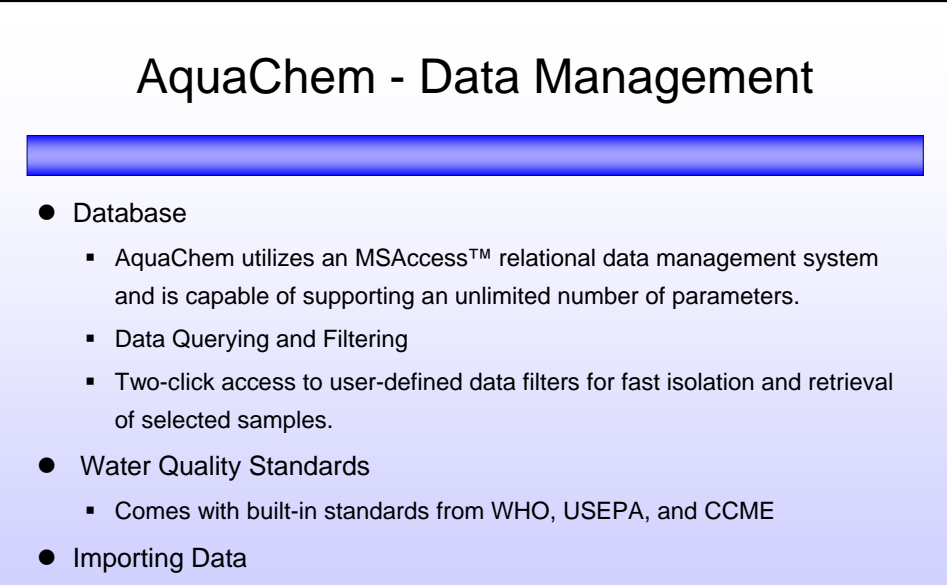

**Fast, flexible, and easy data entry using tabular views of multiple samples,** form views of individual samples, or using the improved data import wizard with automatic matching of CAS Registry Numbers

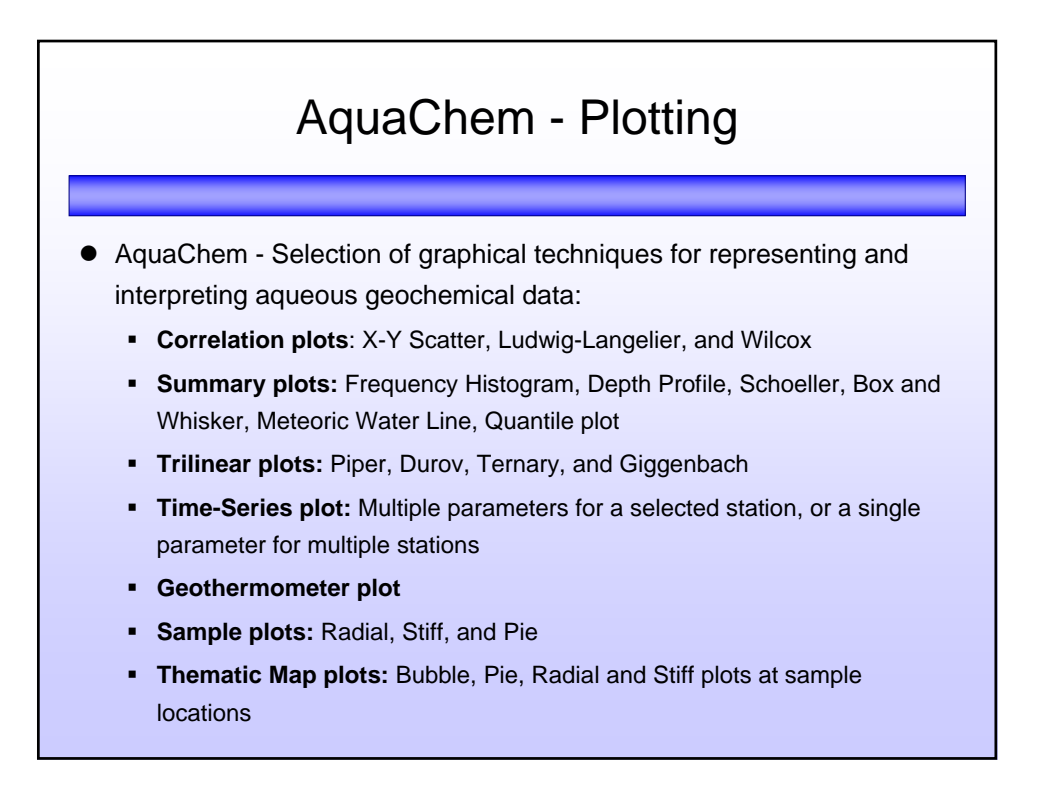

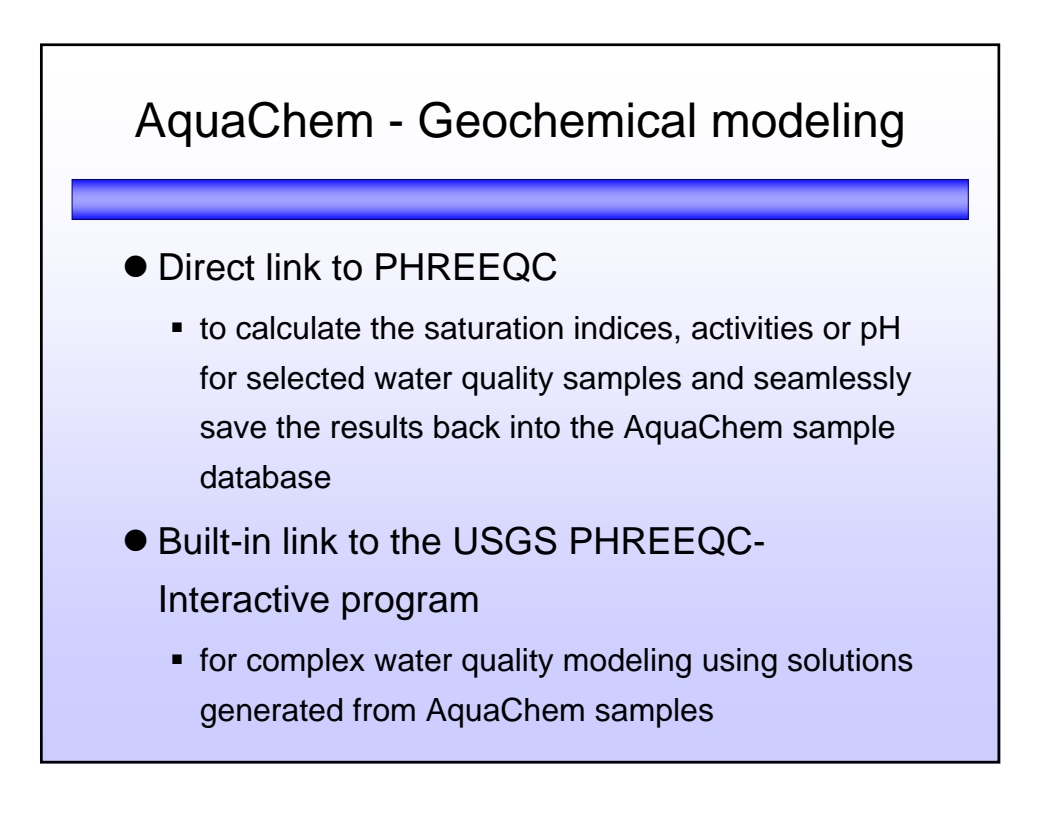

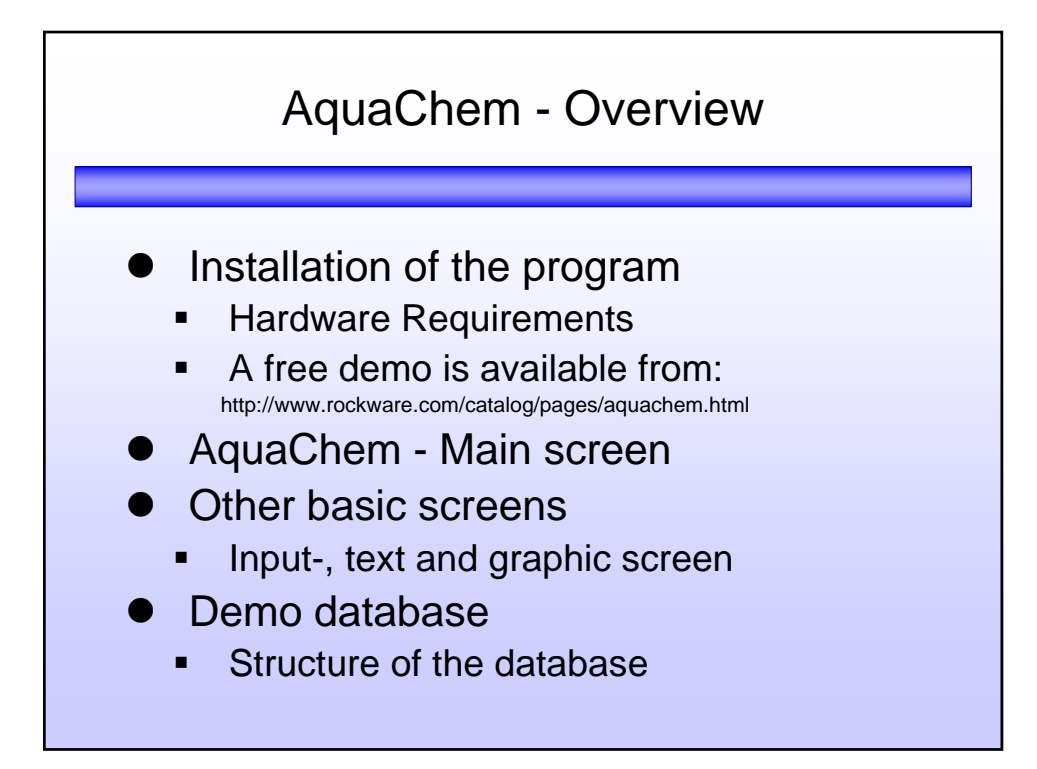

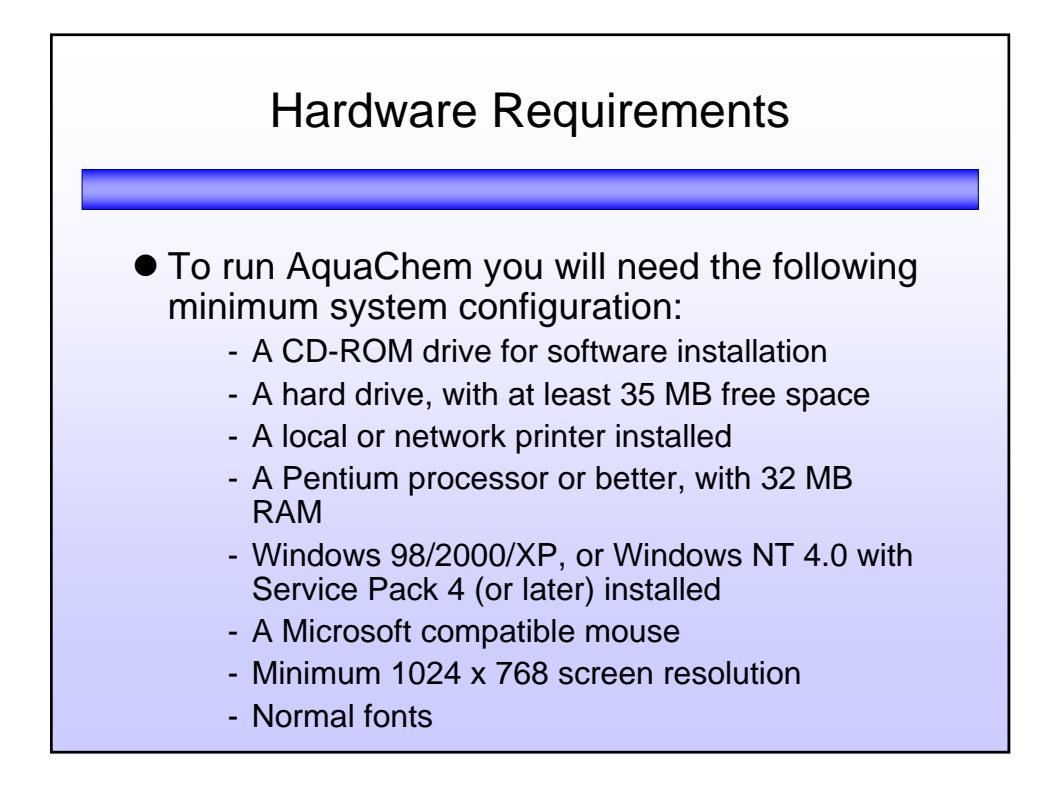

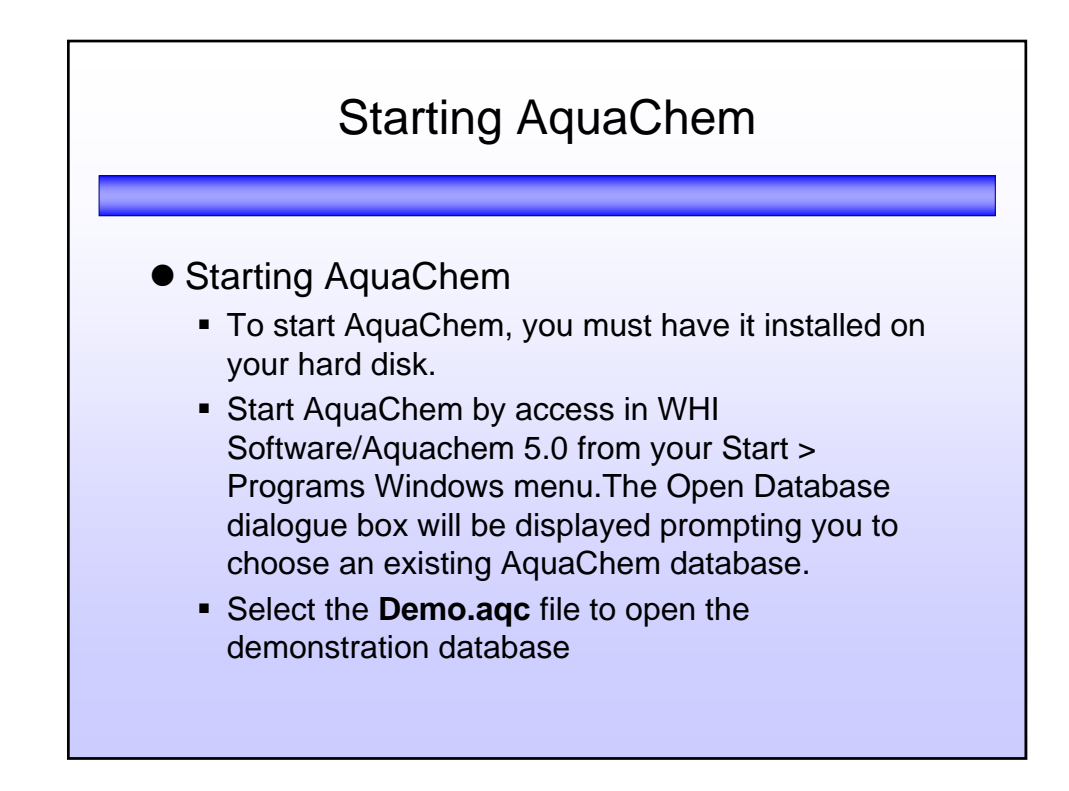

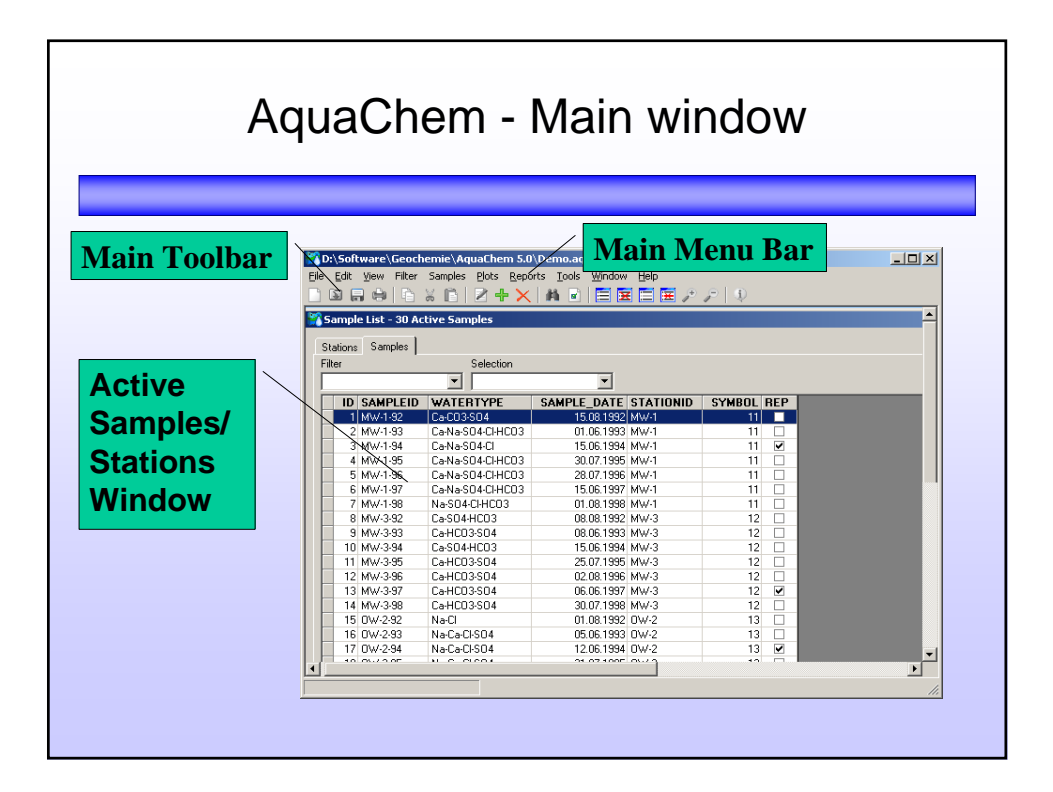

# Active Sample/Stations window

## **Samples** and **Stations**

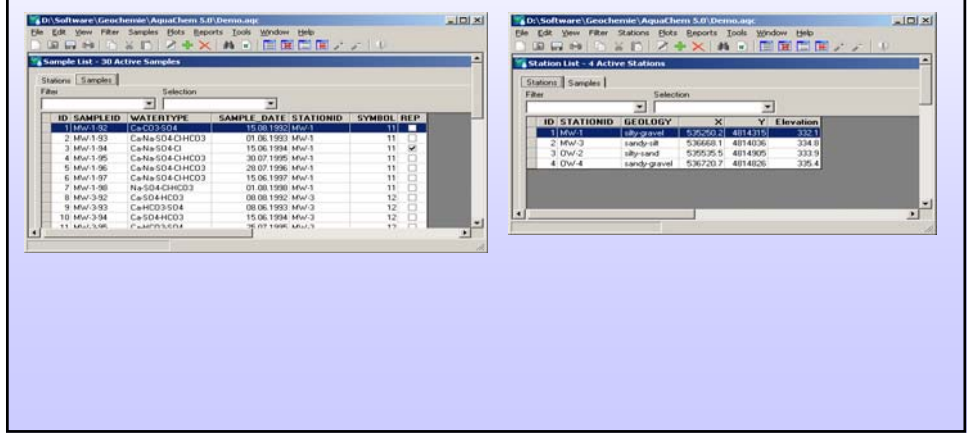

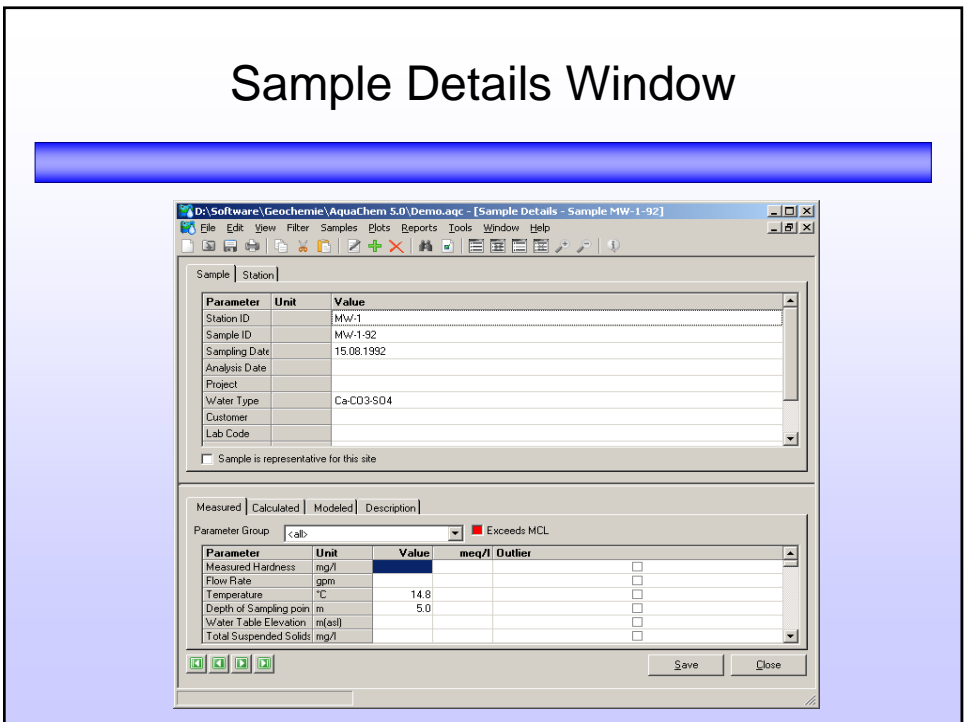

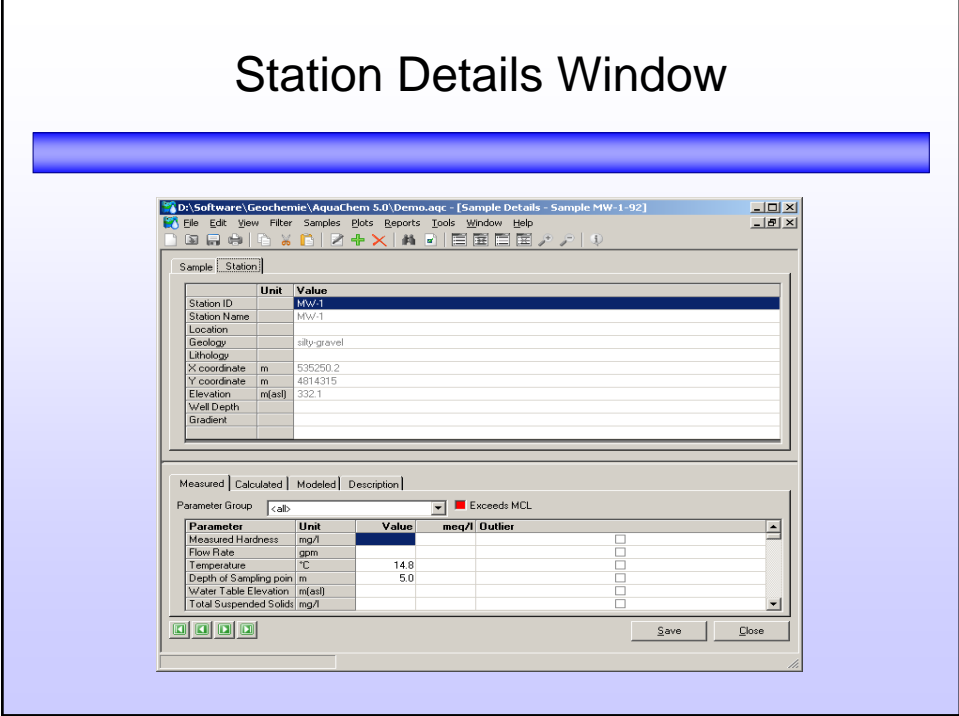

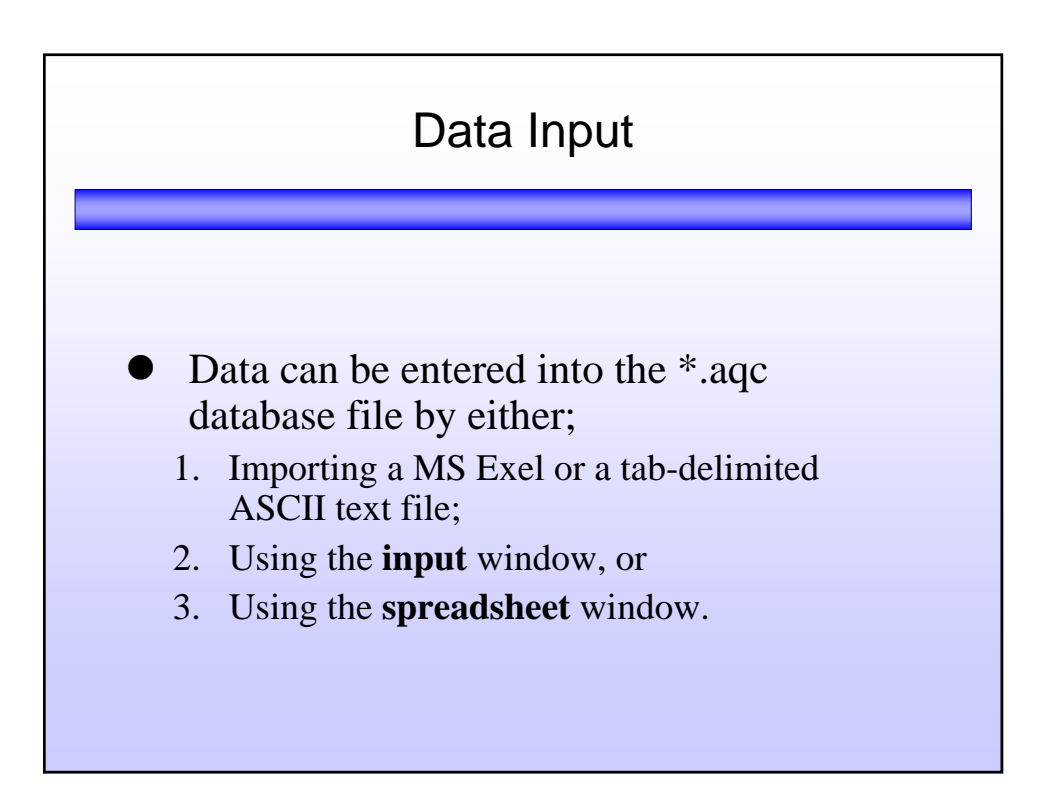

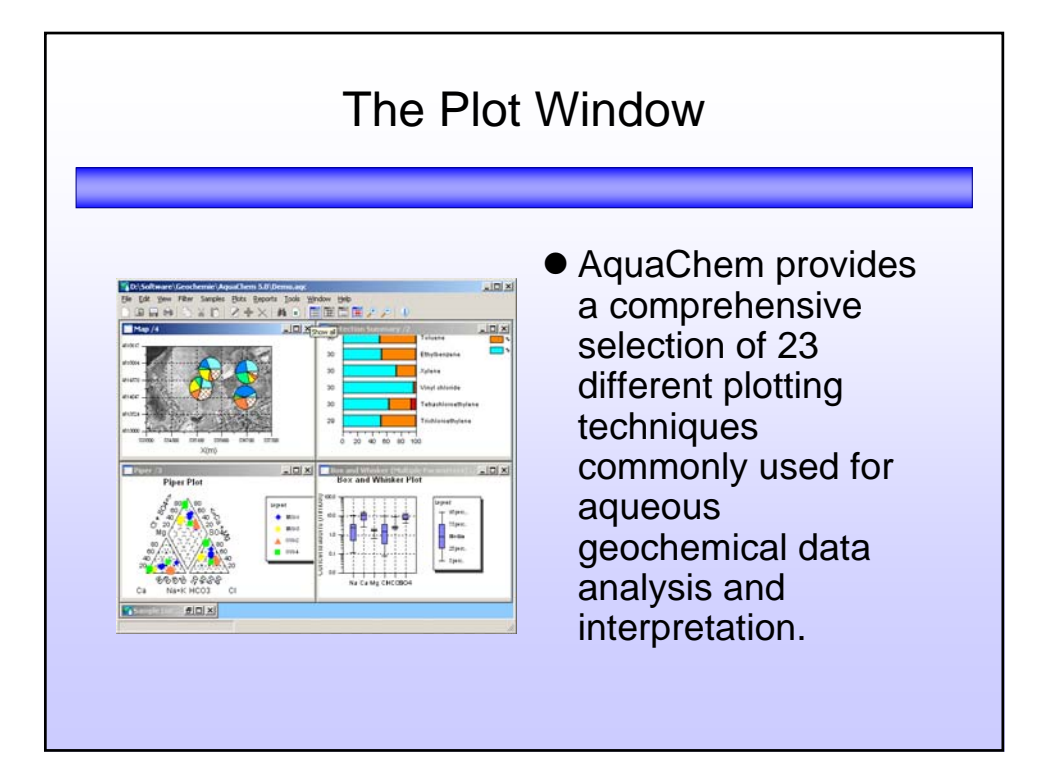

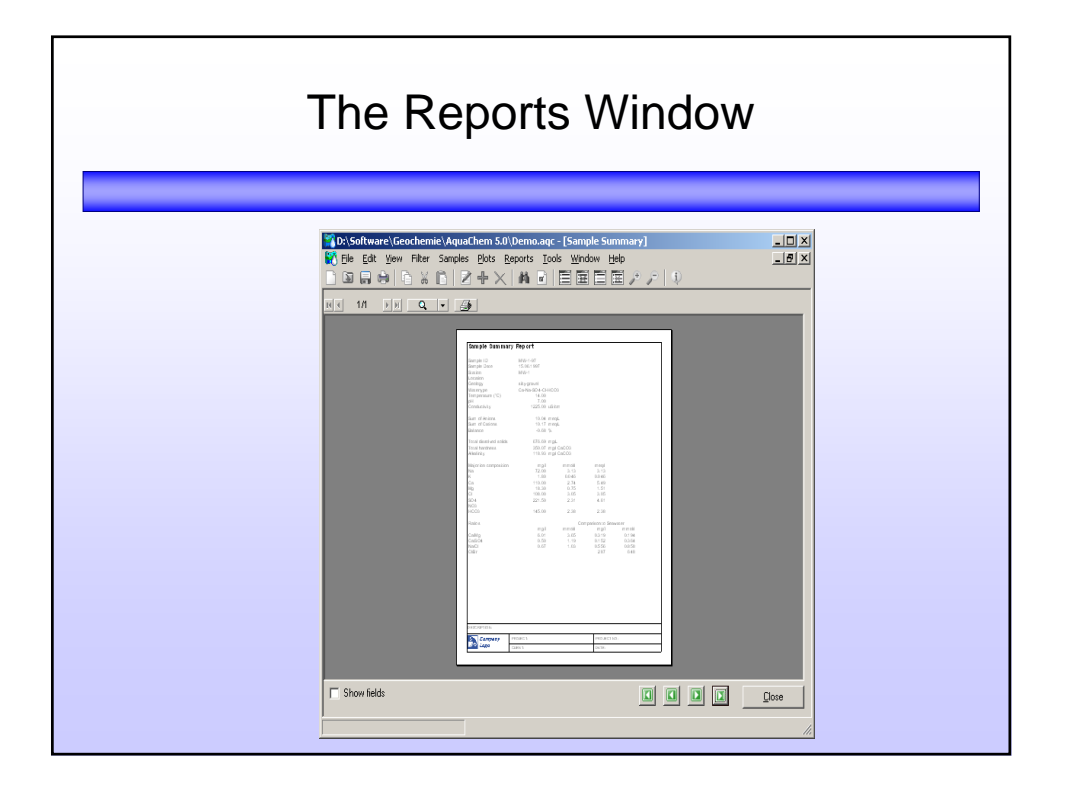

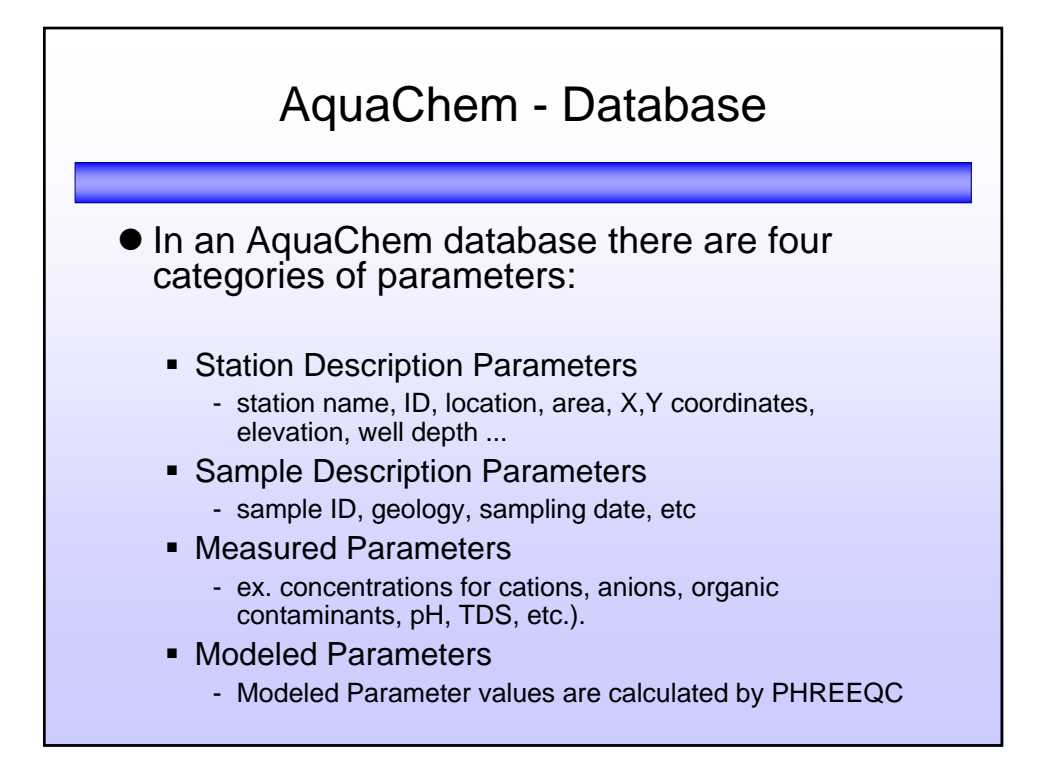

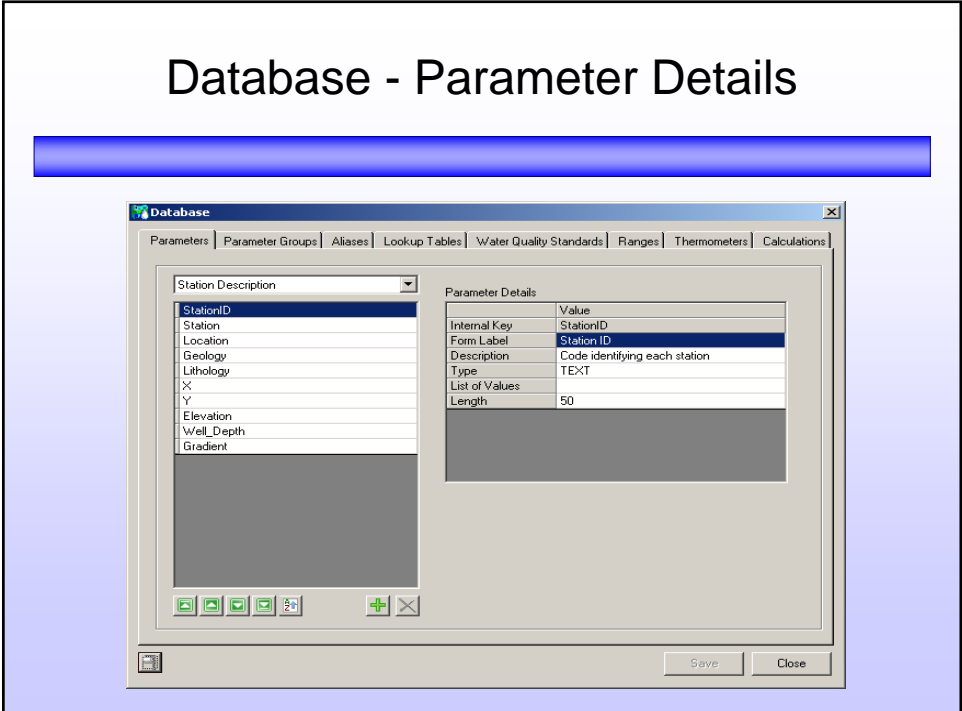

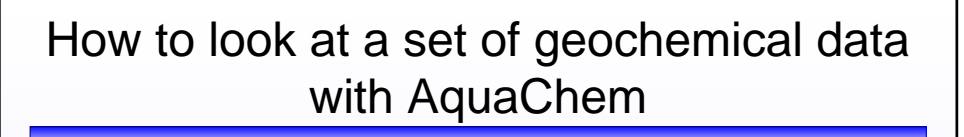

#### **• Creating of a hydrochemical data base**

- Check analytical data
- Visual graphics
- Simple calculations
- Thermodynamic calculations
- Geochemical reaction path modeling

## How to look at a set of geochemical data with AquaChem

• Creating of a hydrochemical data base

#### z**Check analytical data**

- Visual graphics
- Simple calculations
- Thermodynamic calculations
- Geochemical reaction path modeling

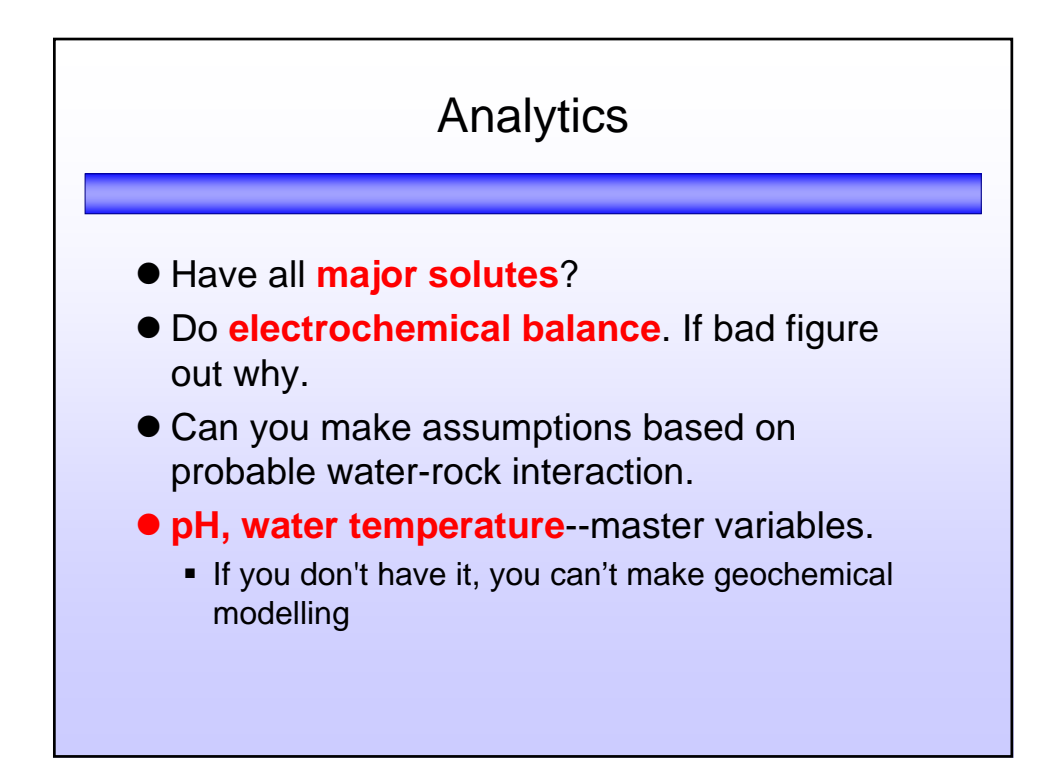

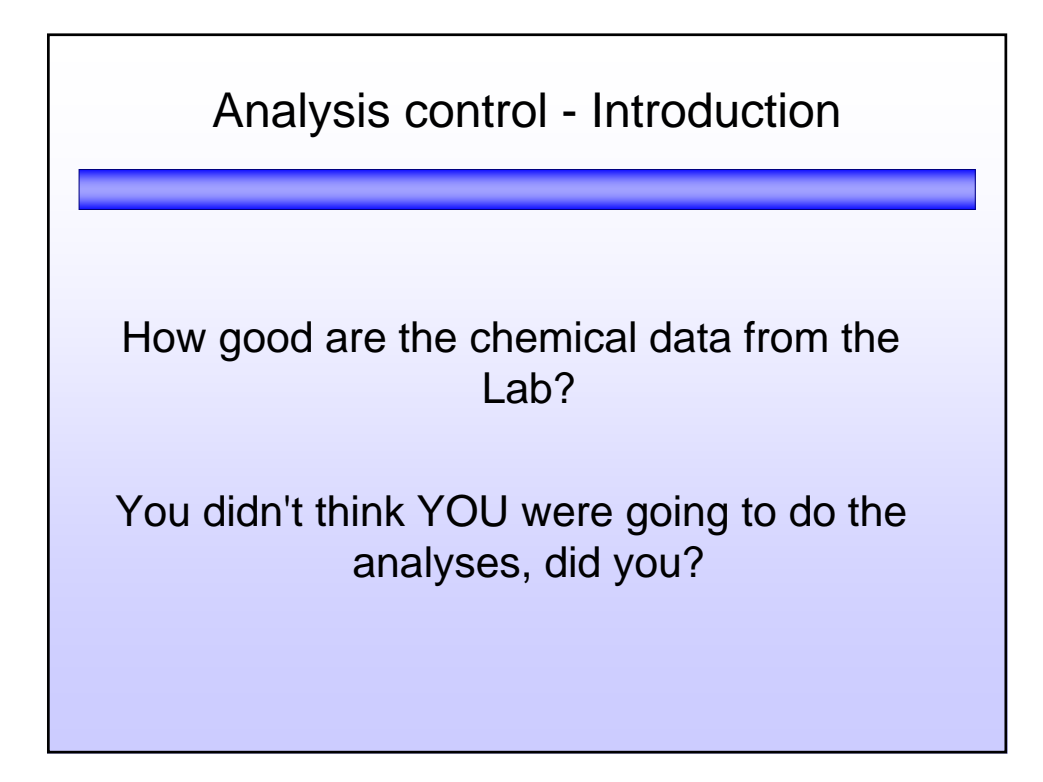

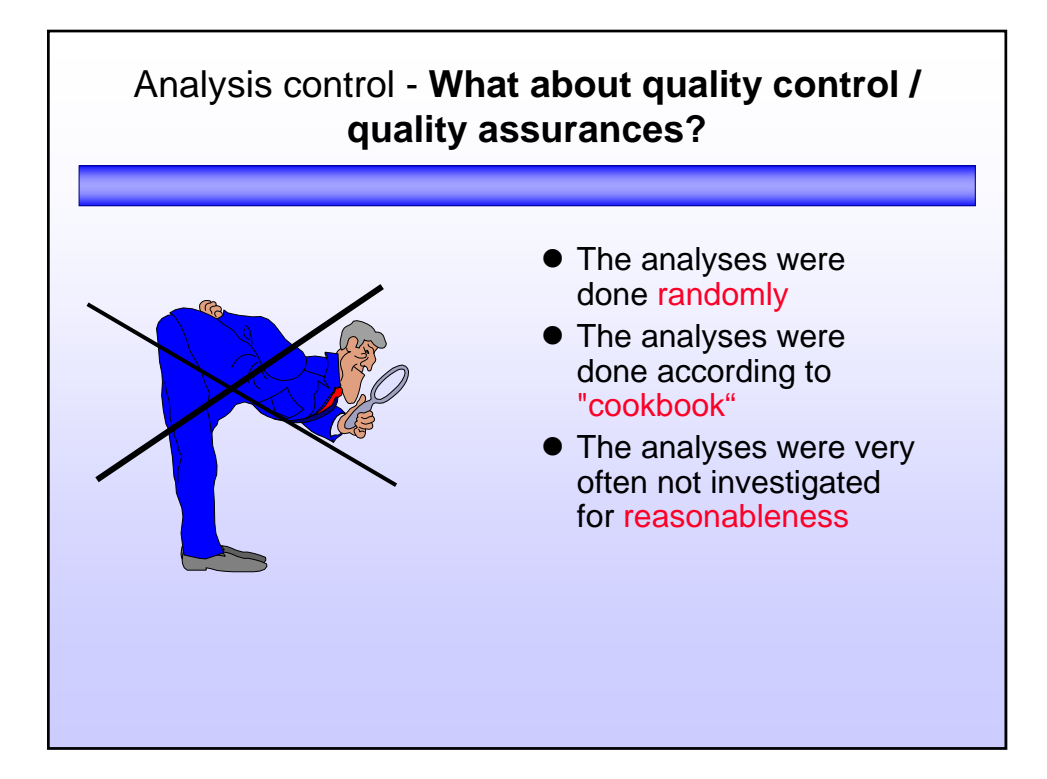

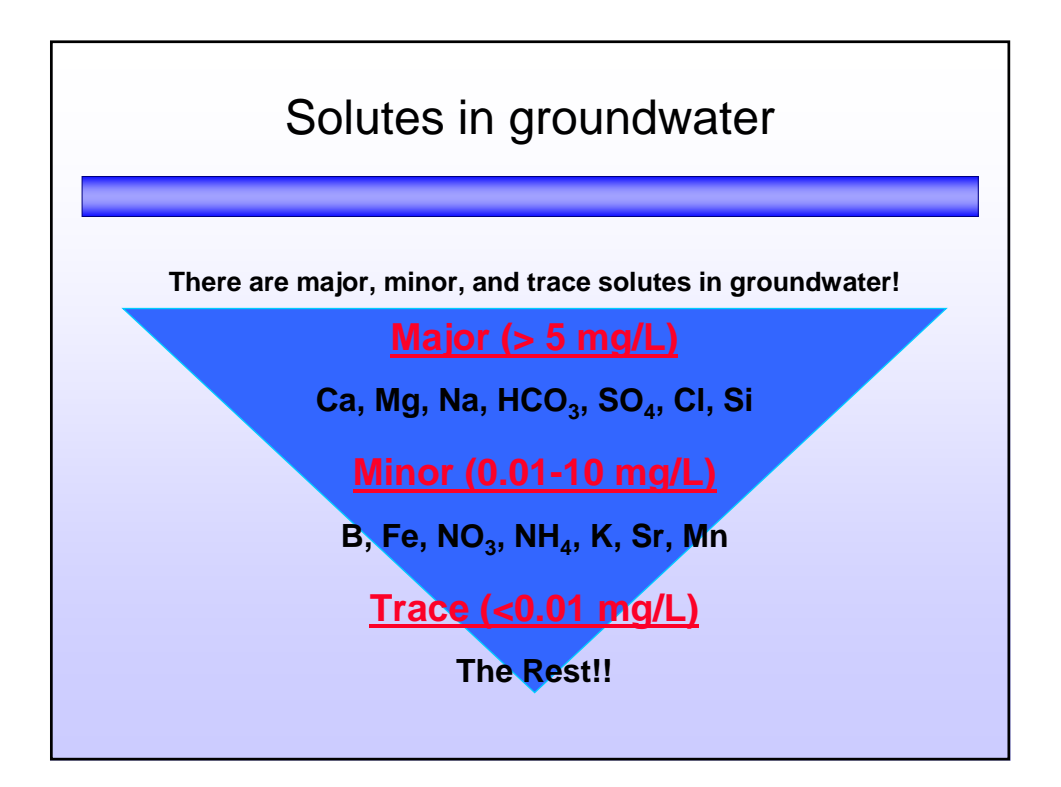

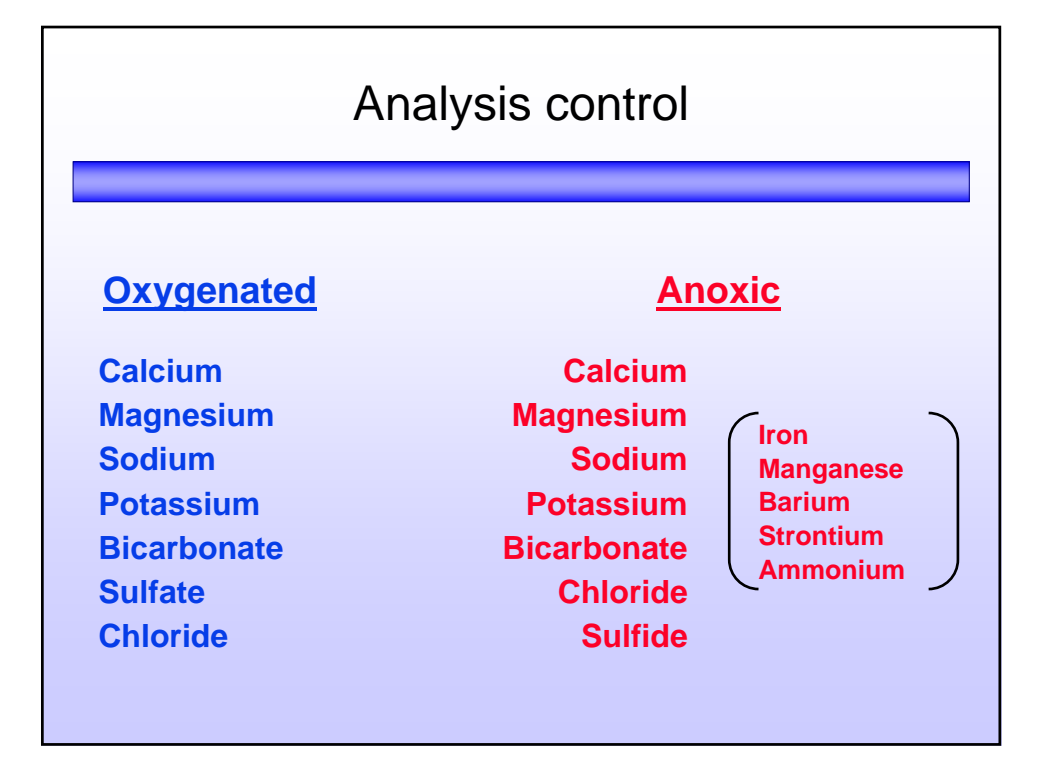

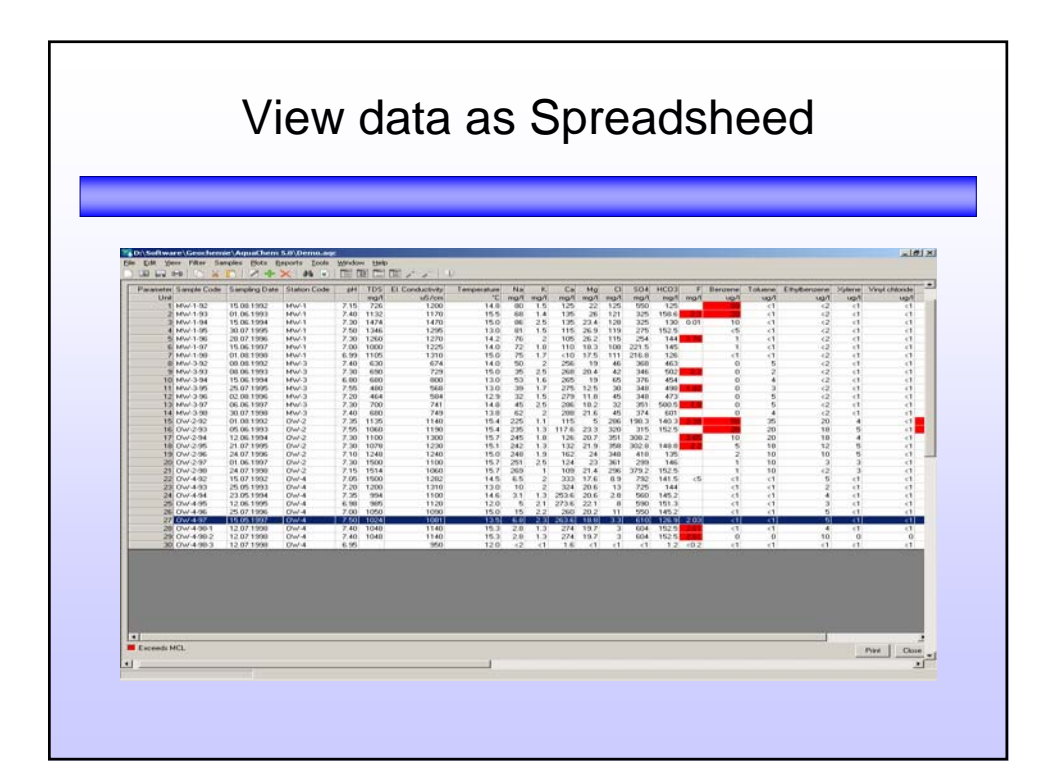

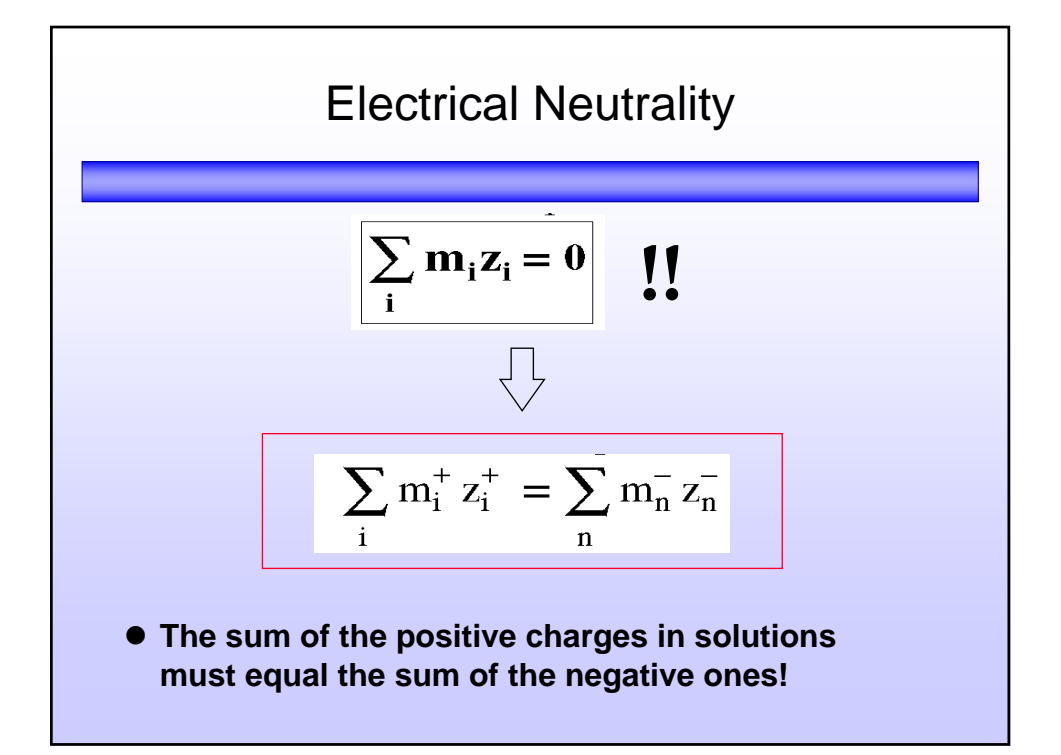

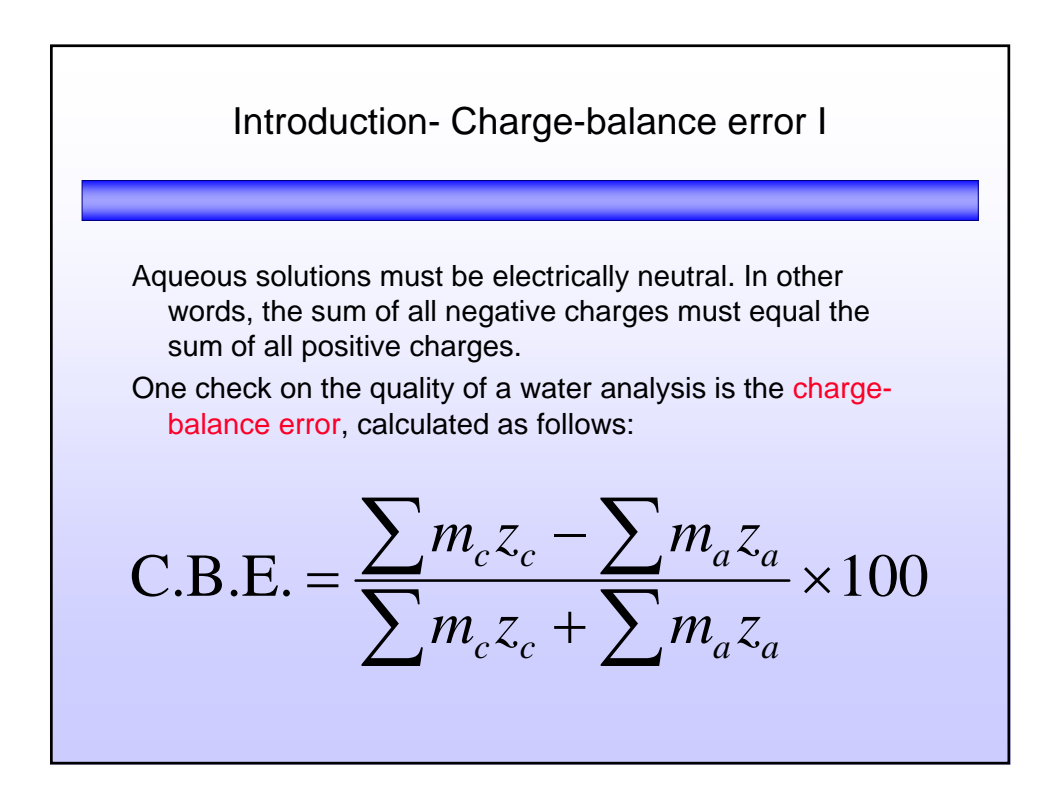

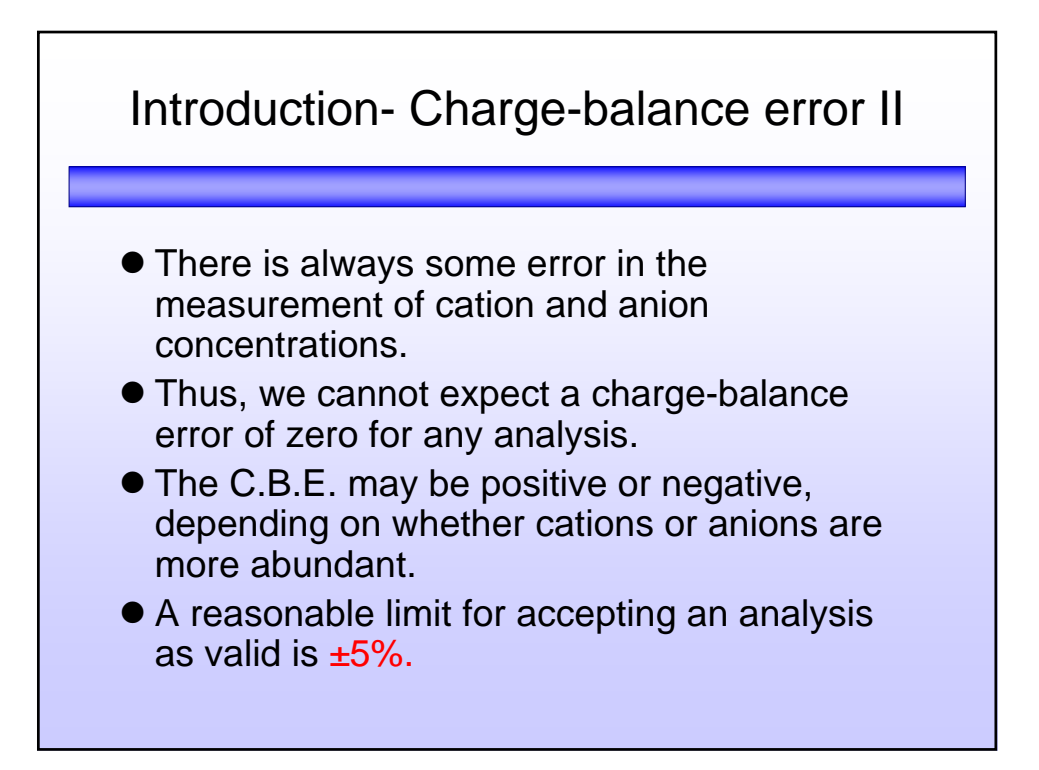

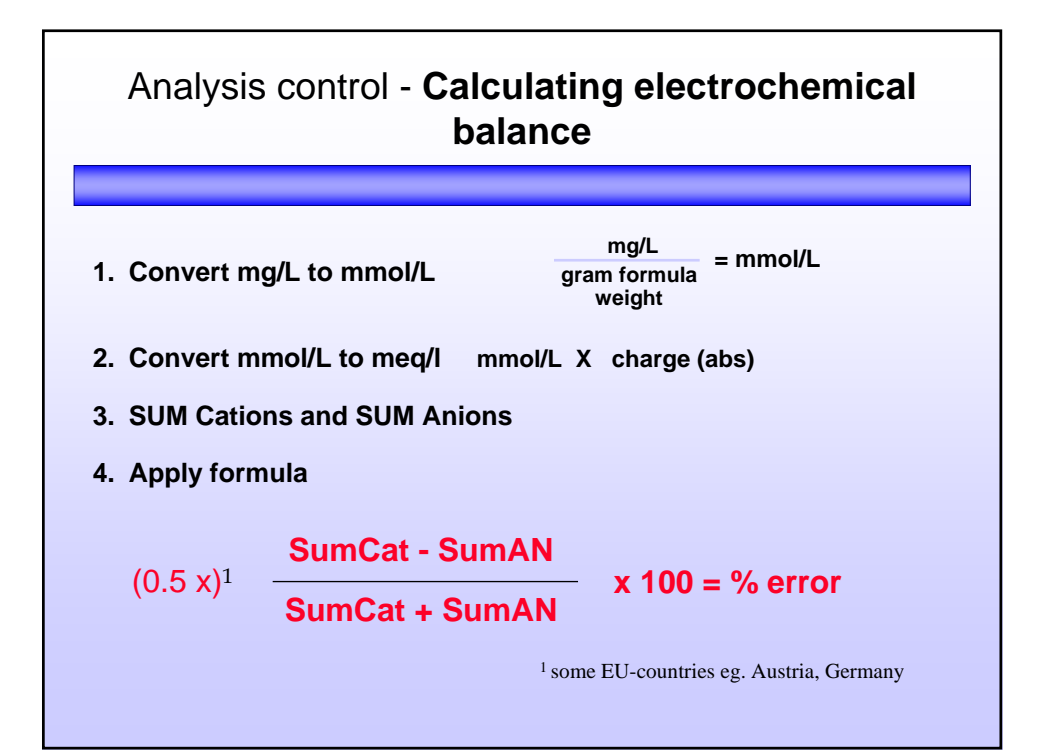

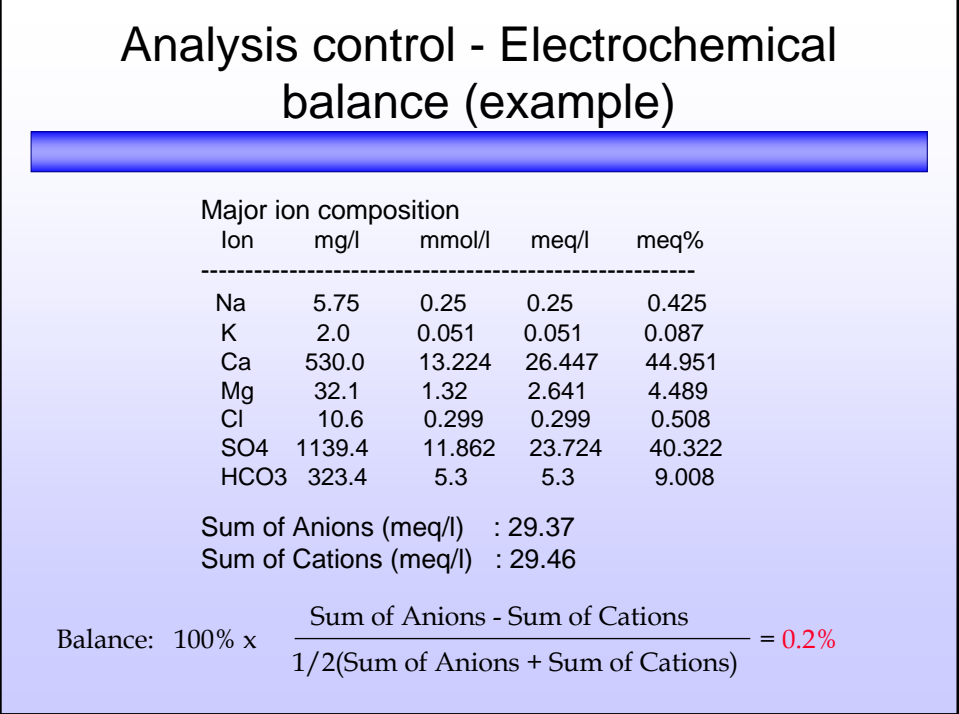

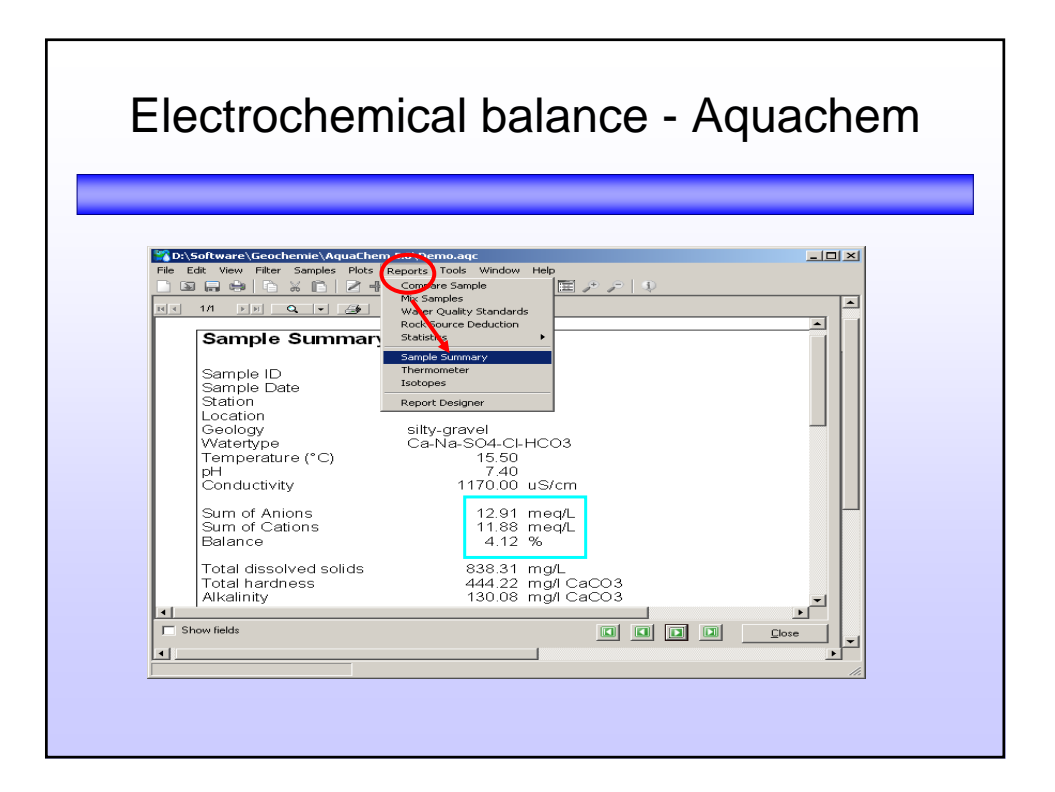

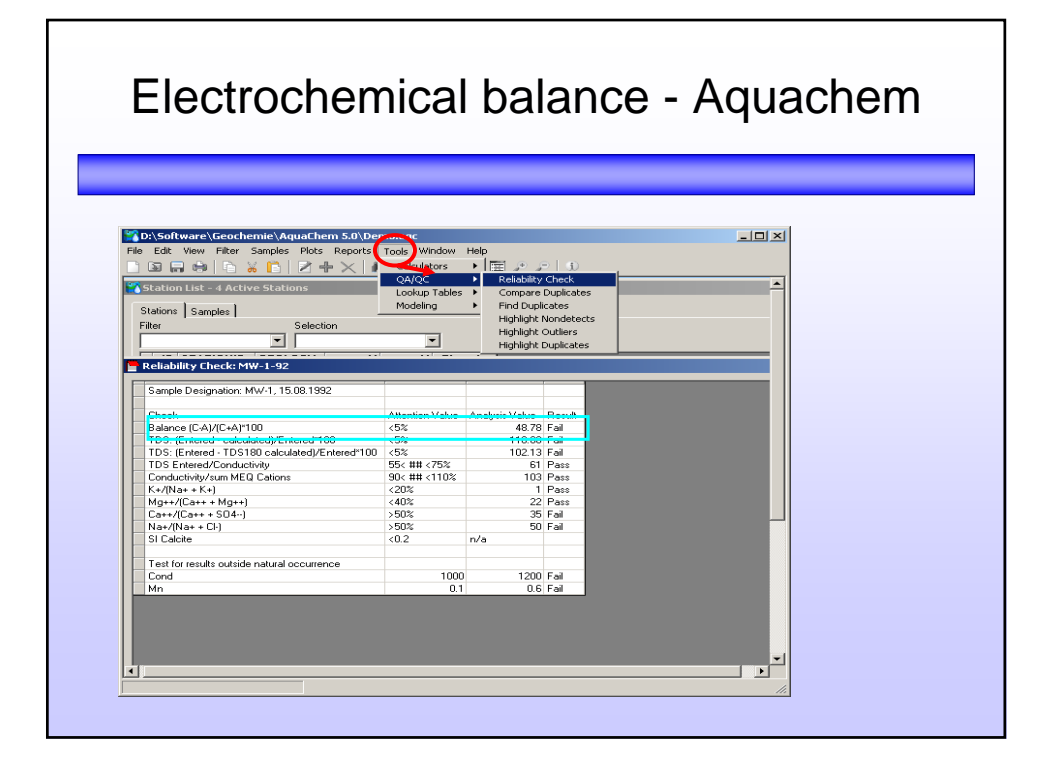

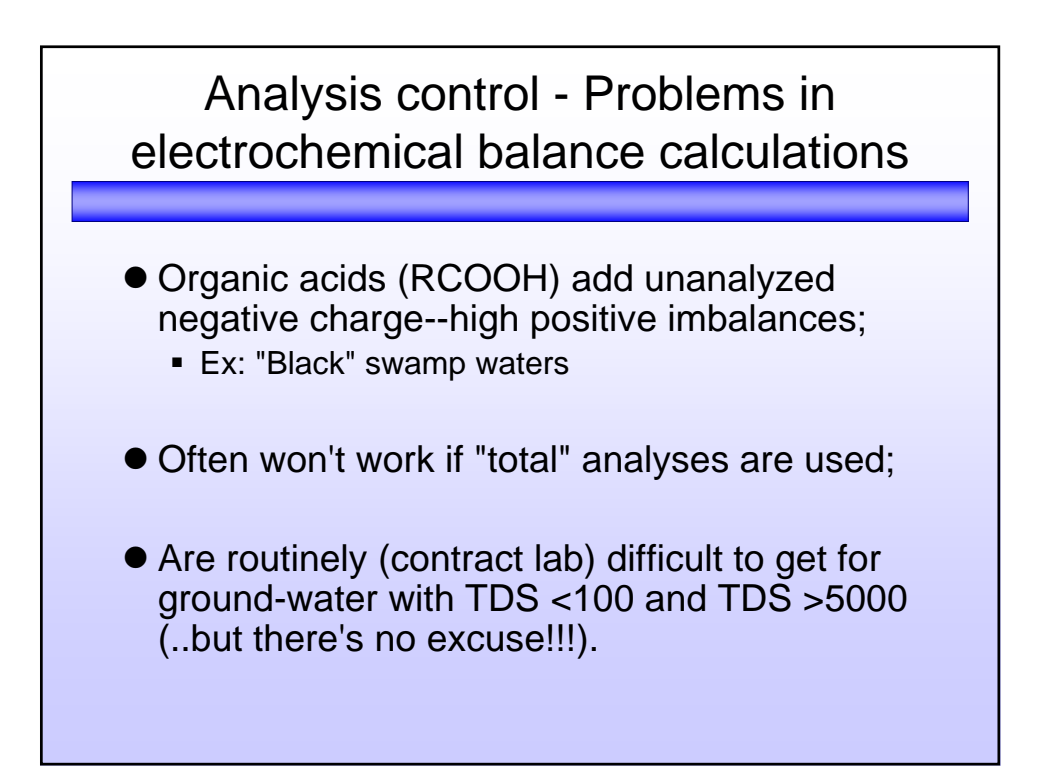

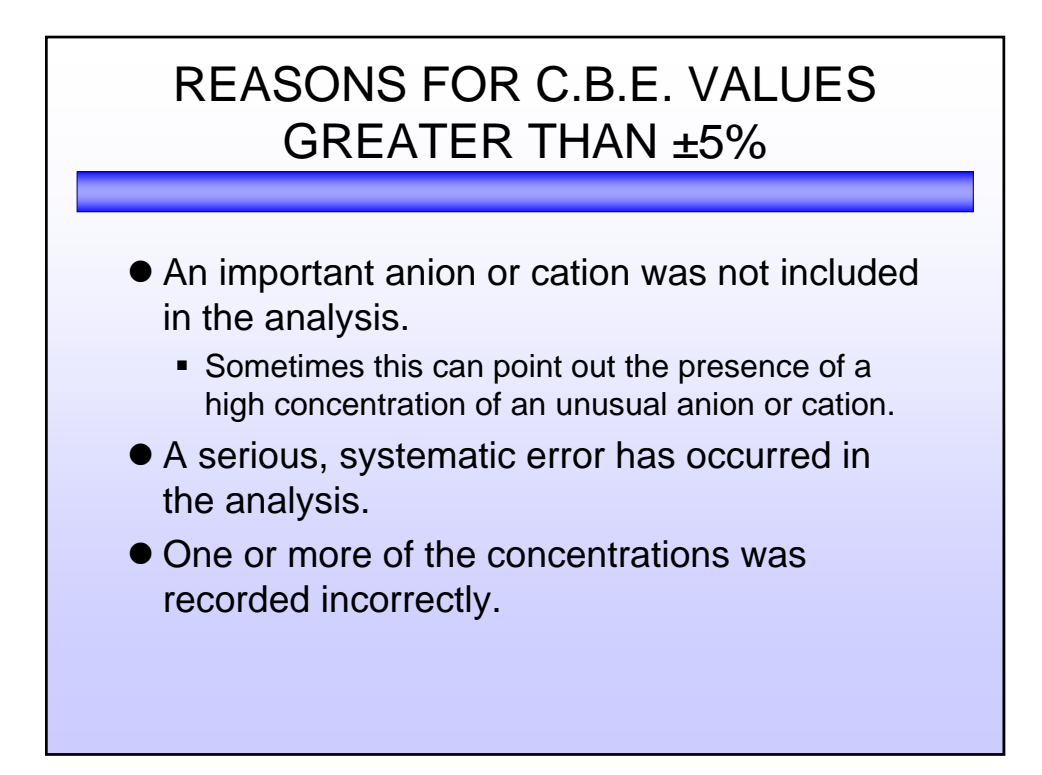

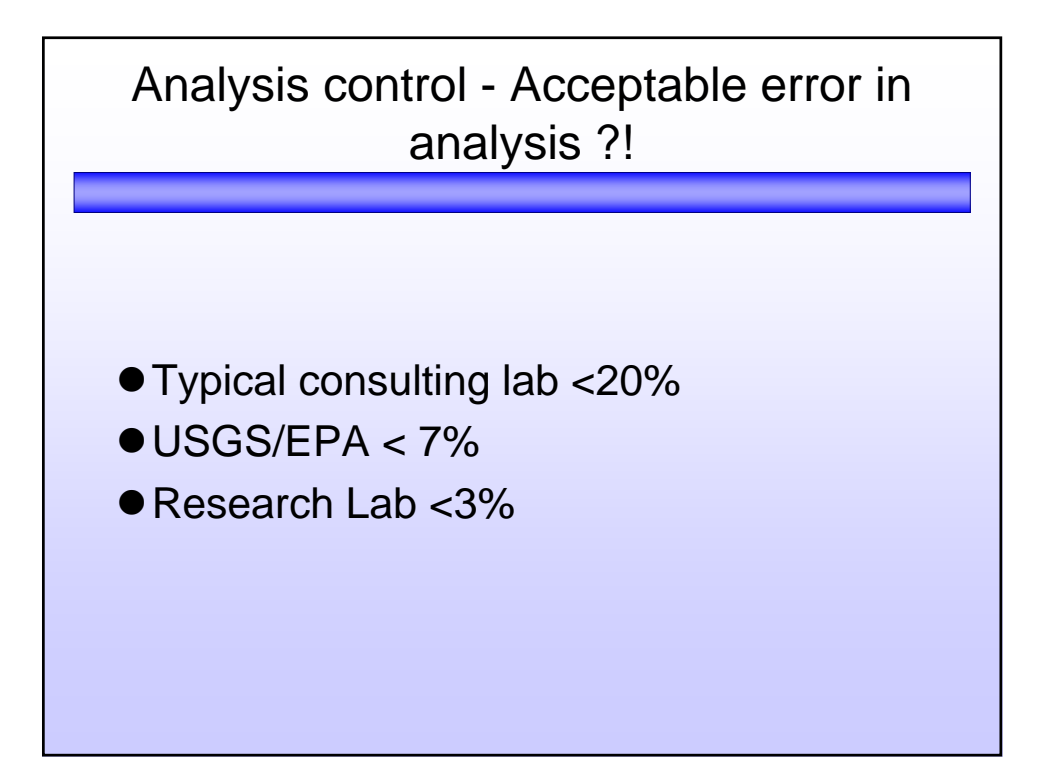

### How to look at a set of geochemical data with AquaChem

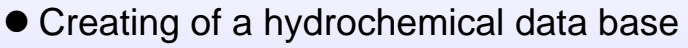

- Check analytical data
- z**Visual graphics**
- Simple calculations
- Thermodynamic calculations
- Geochemical reaction path modeling

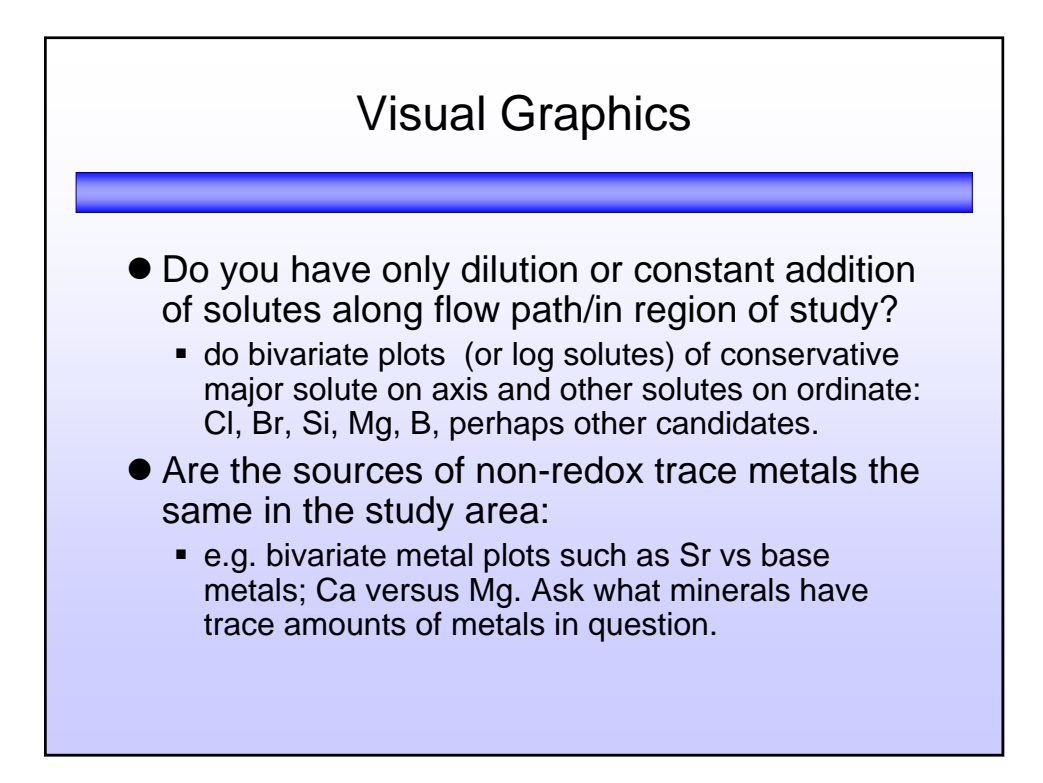

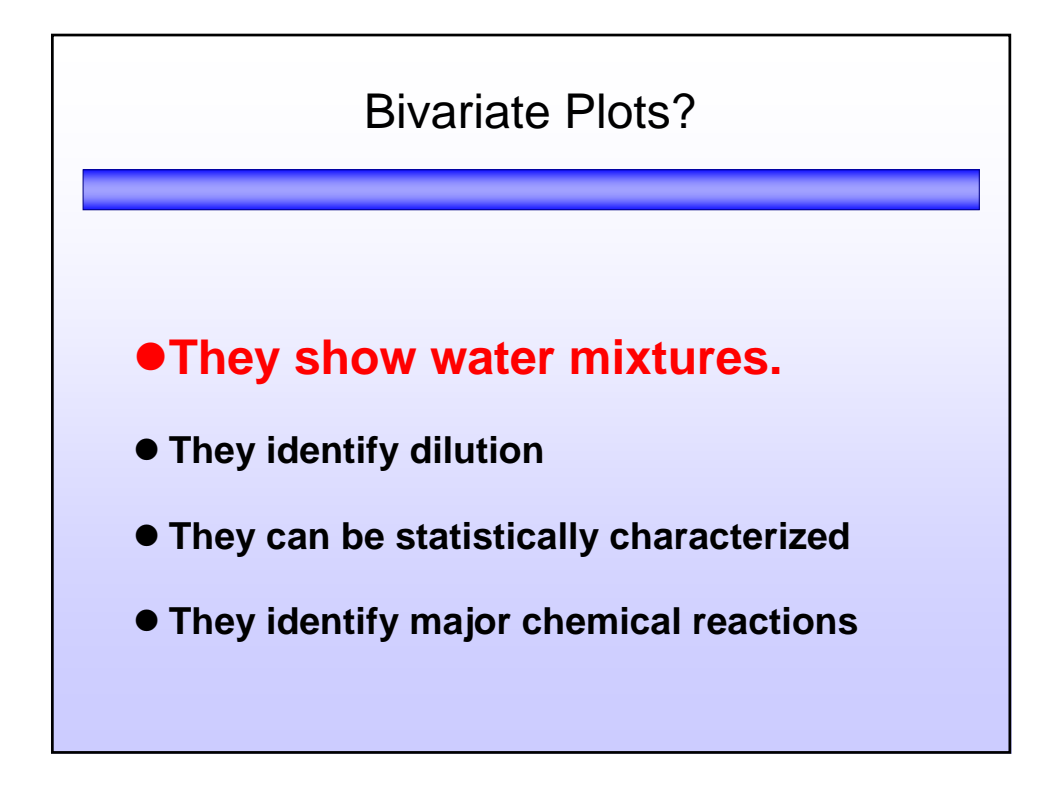

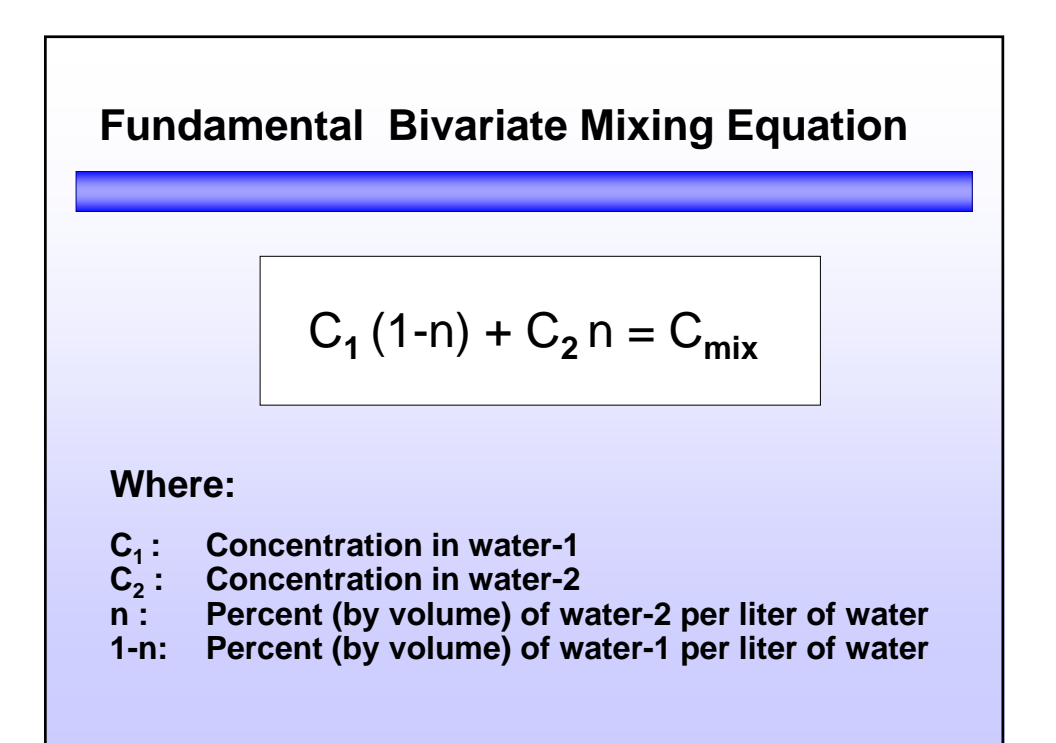

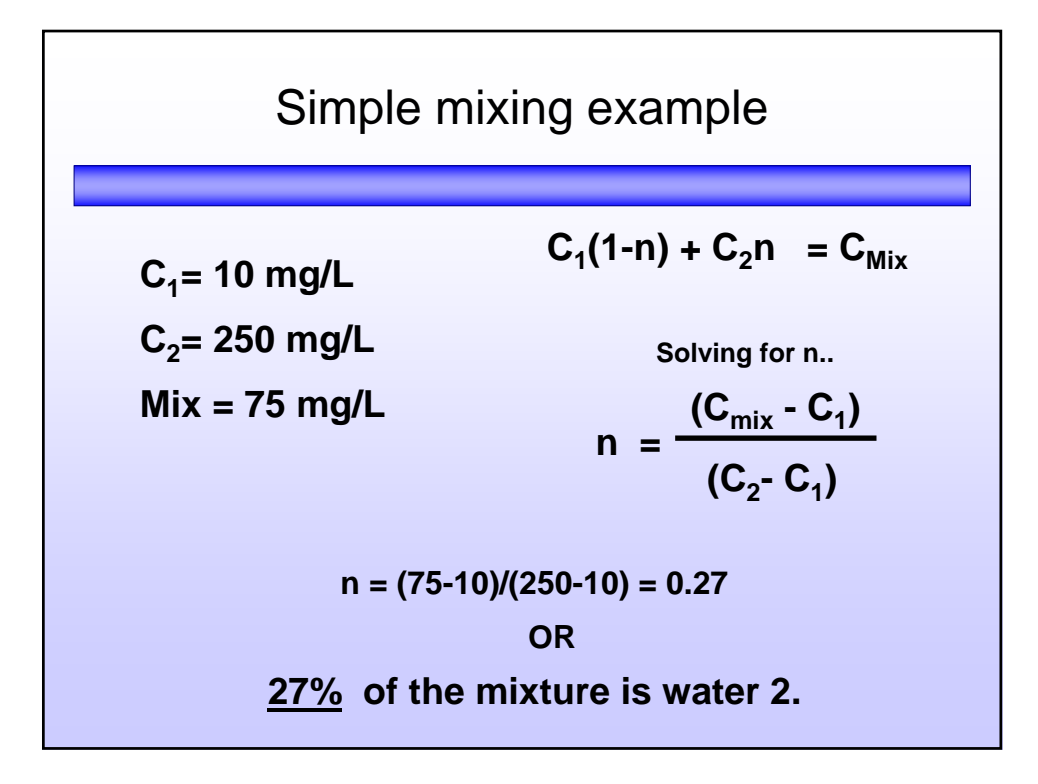

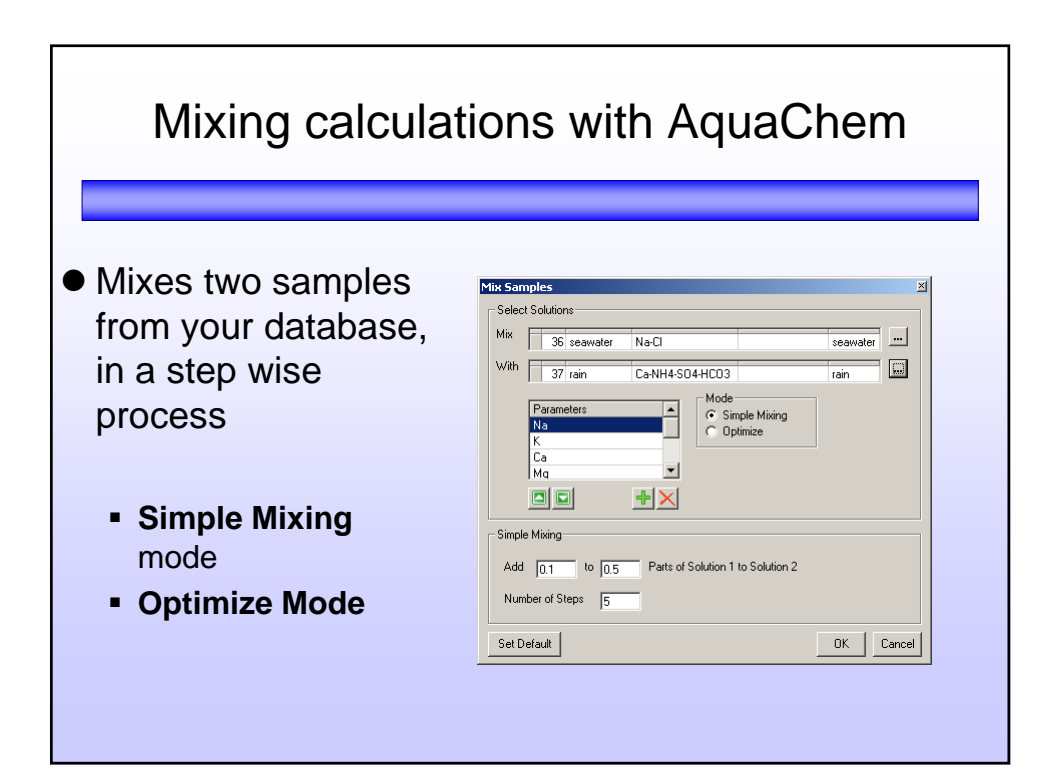

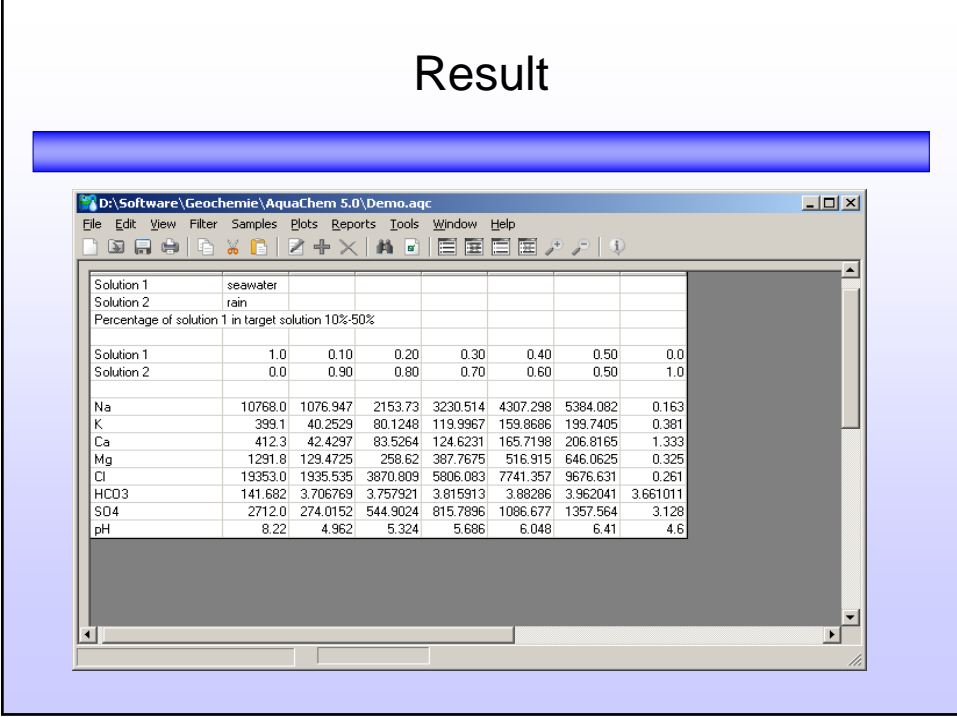

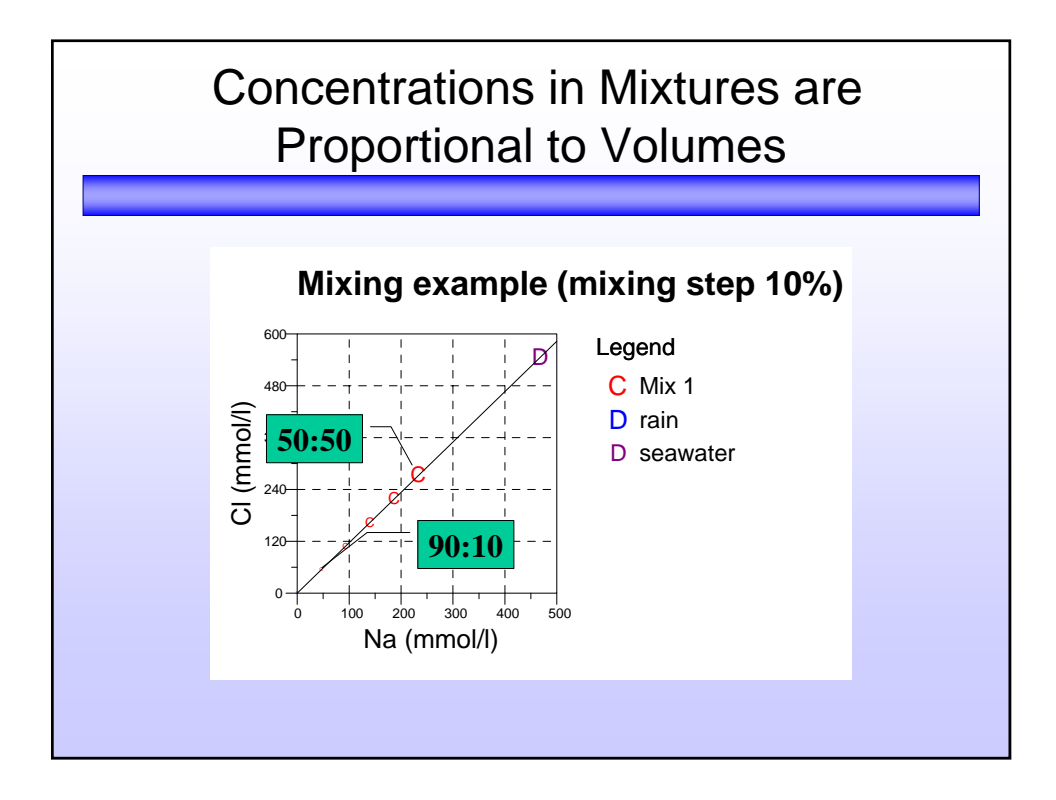

### Mixing calculations with AquaChem

 $\bullet$  In addition to mixing two samples, AquaChem also allows you to analyze the composition of a specified sample by choosing the Optimize option. Specify the two initial samples, and specify the resulting sample. AquaChem will mix the two initial samples in 2% increments until the Euclidean distance between the calculated mixture and specified resulting sample is minimized.

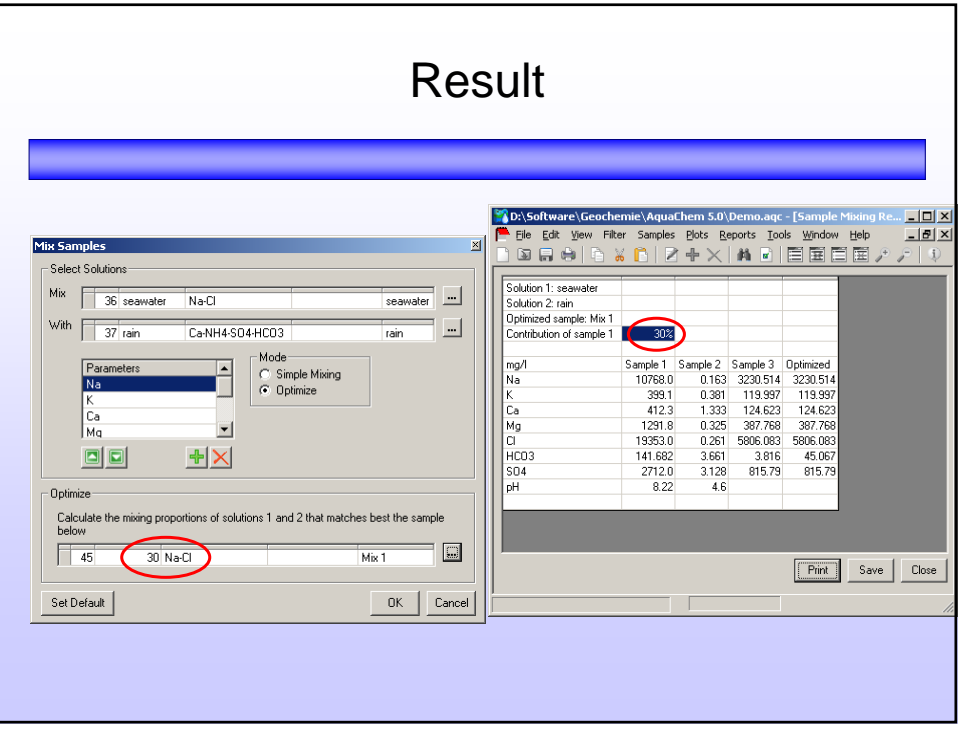

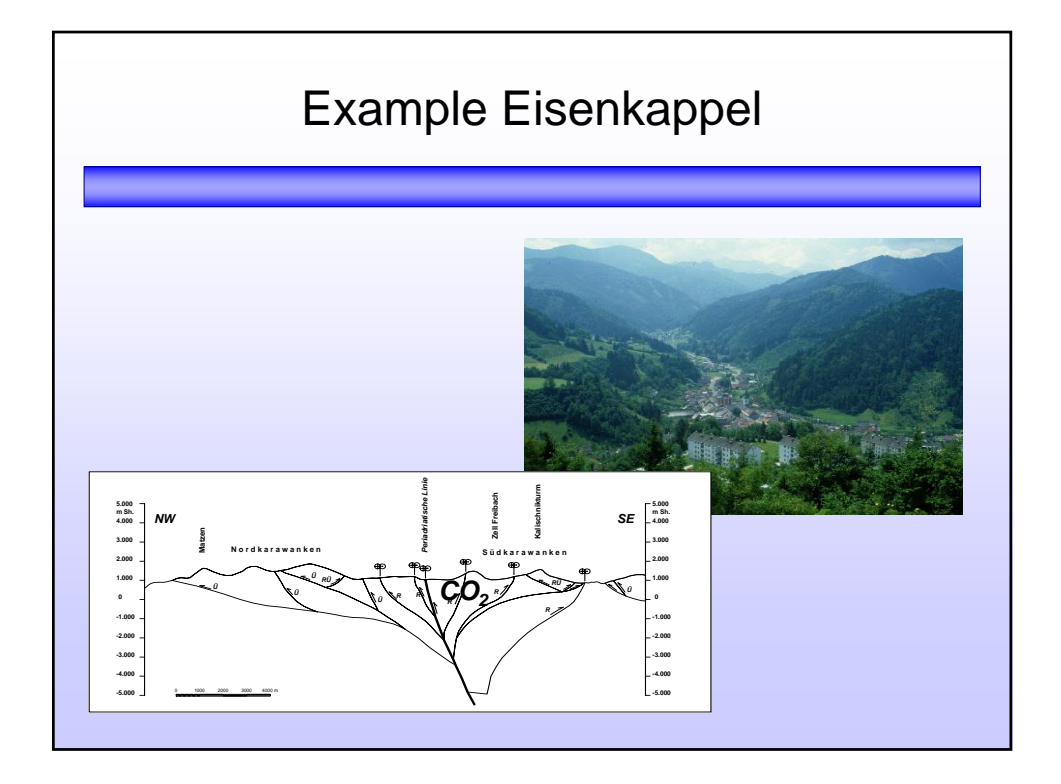

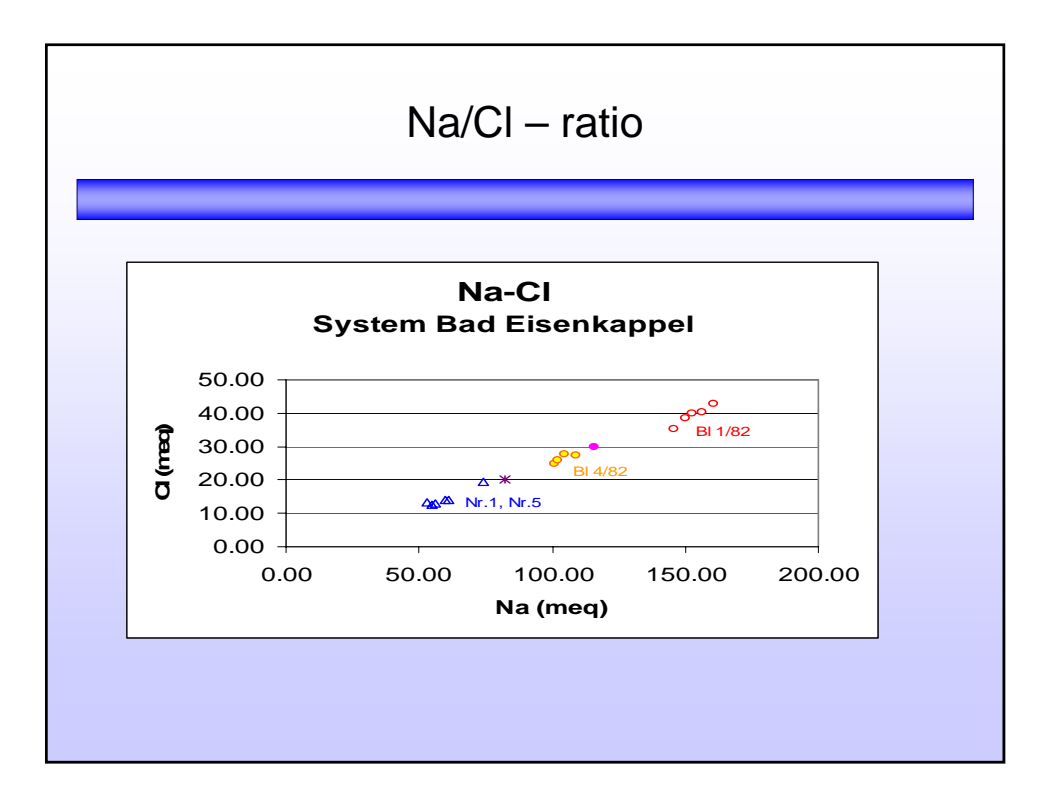

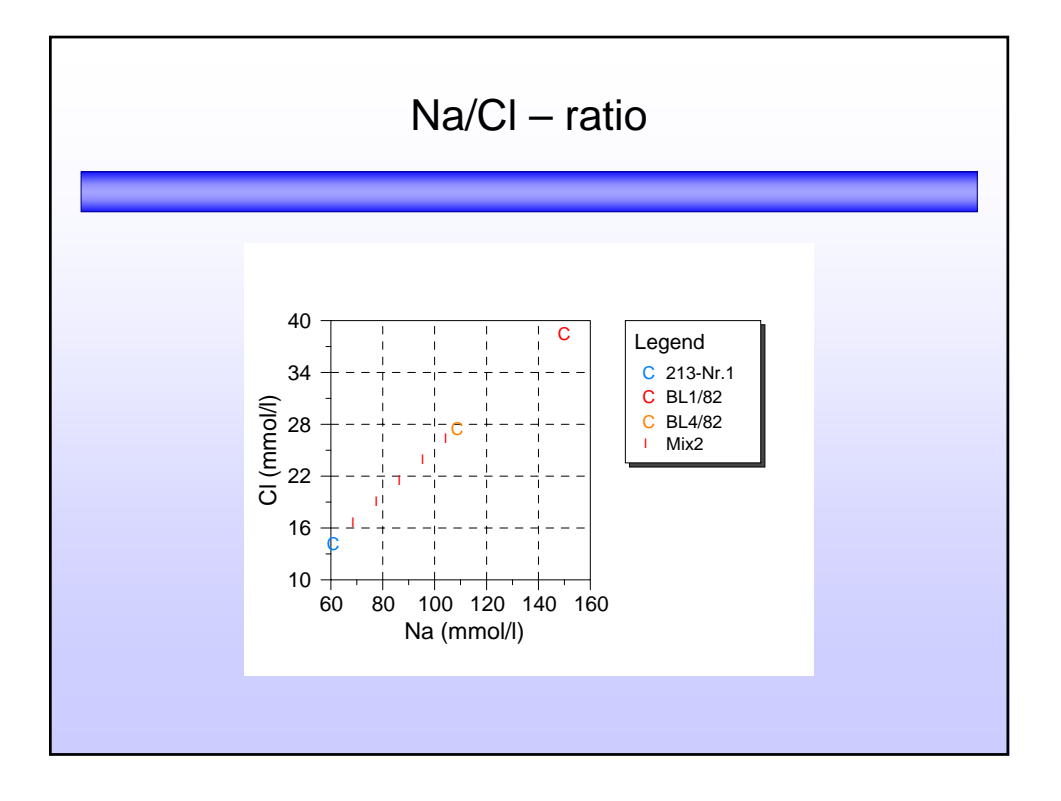

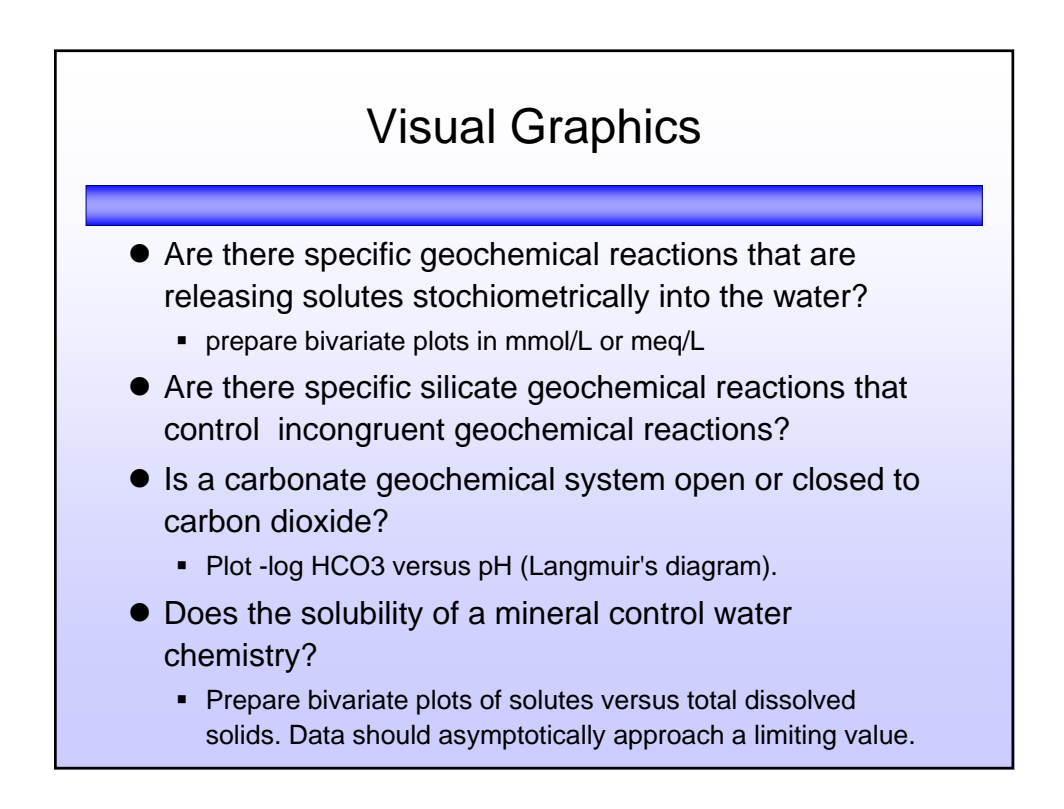

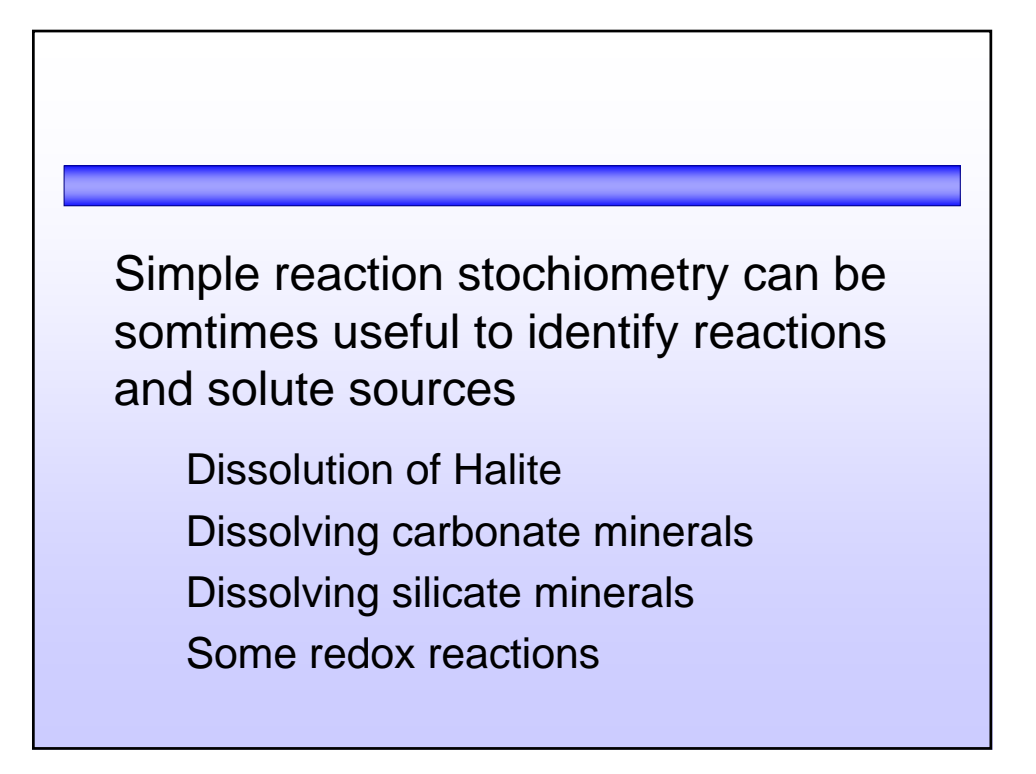

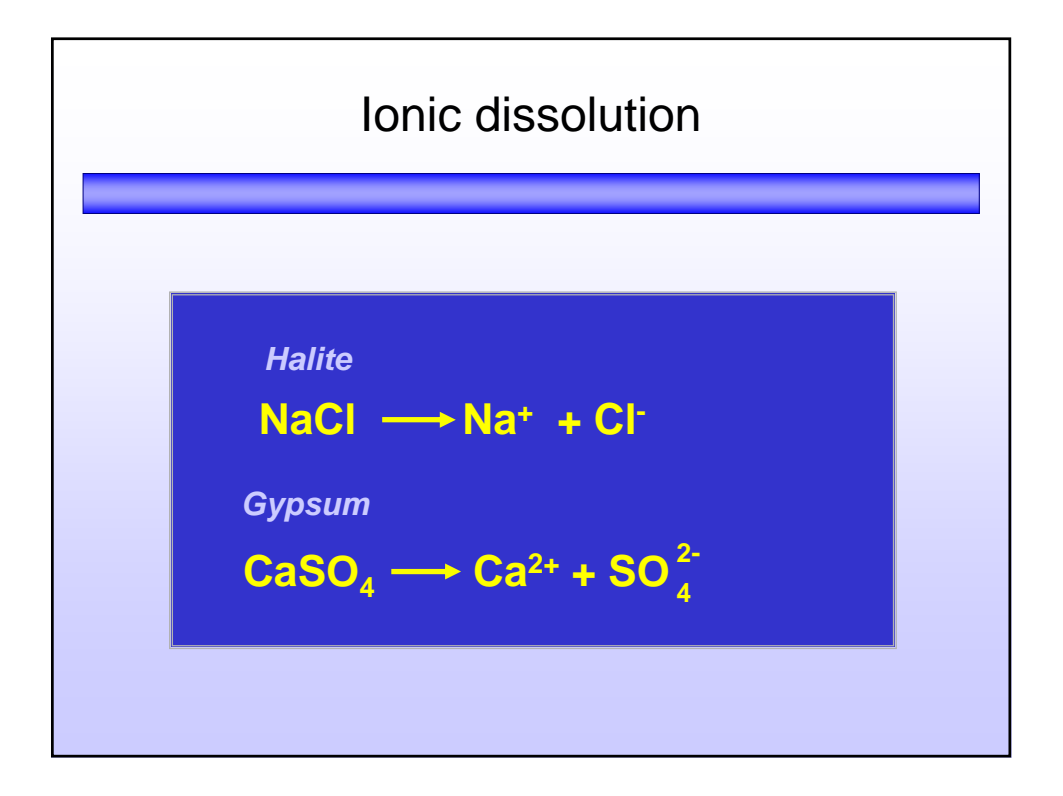

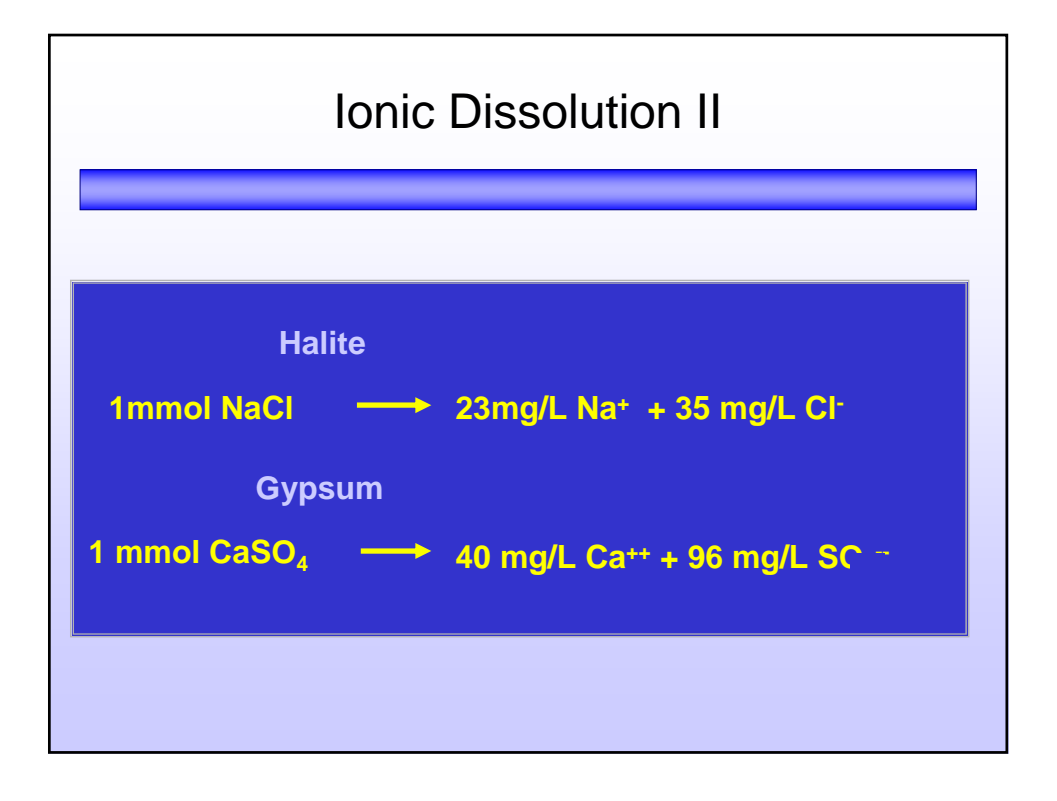

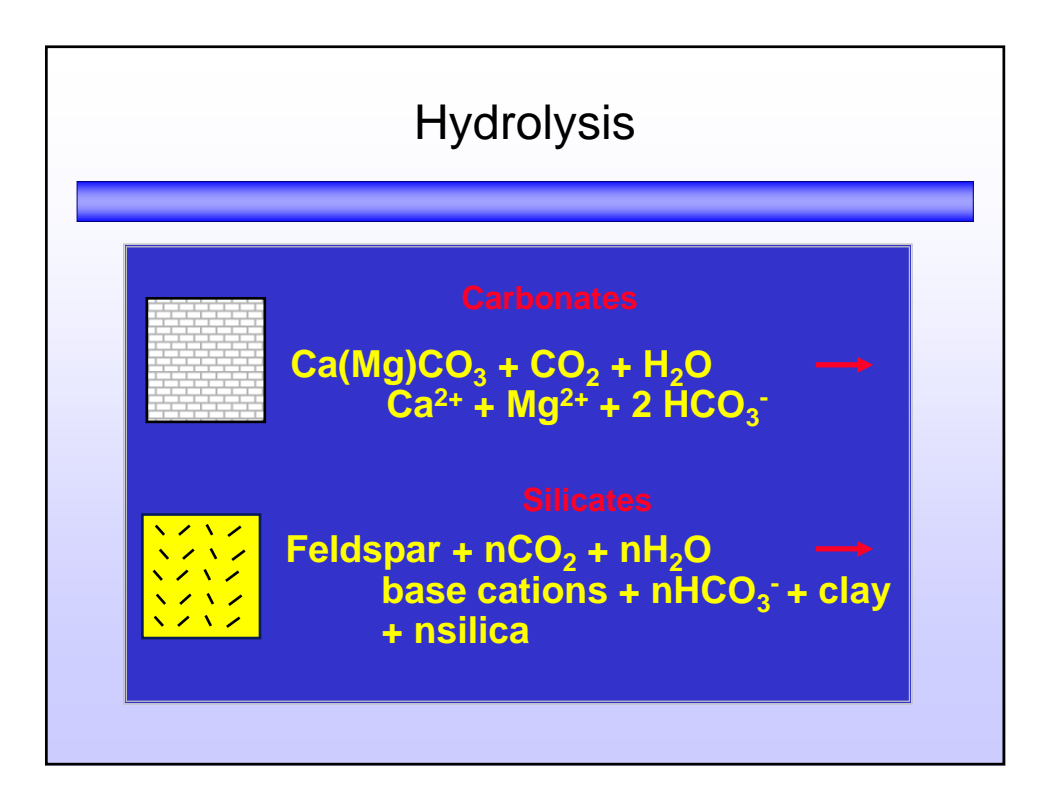

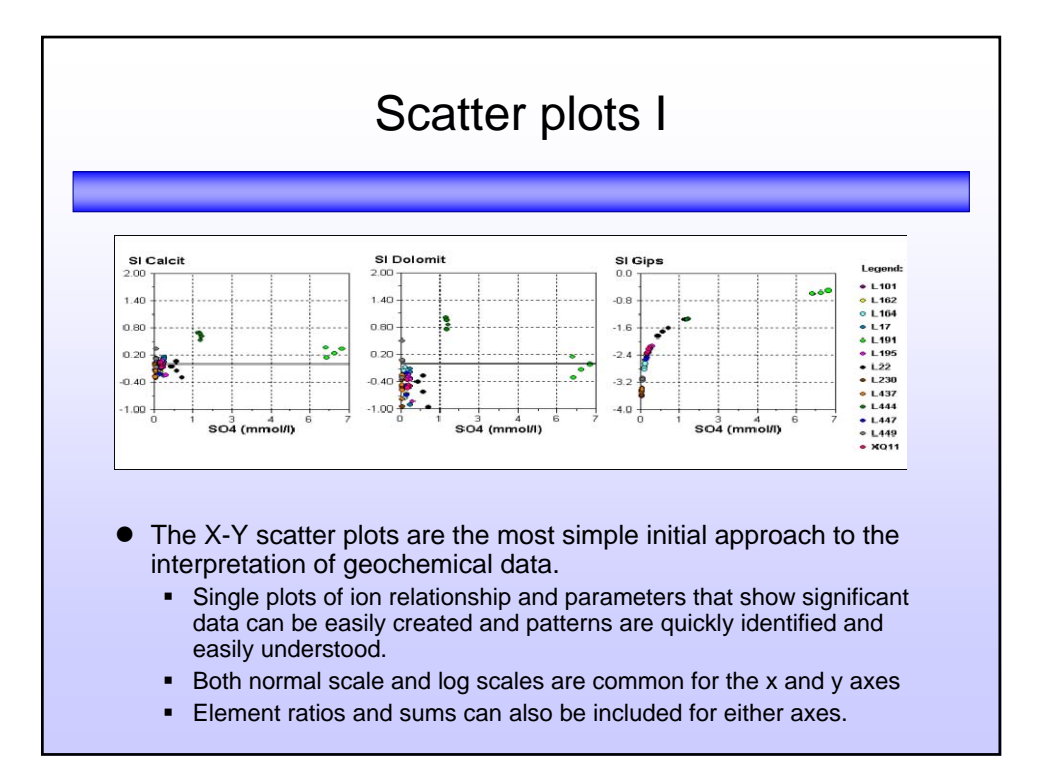

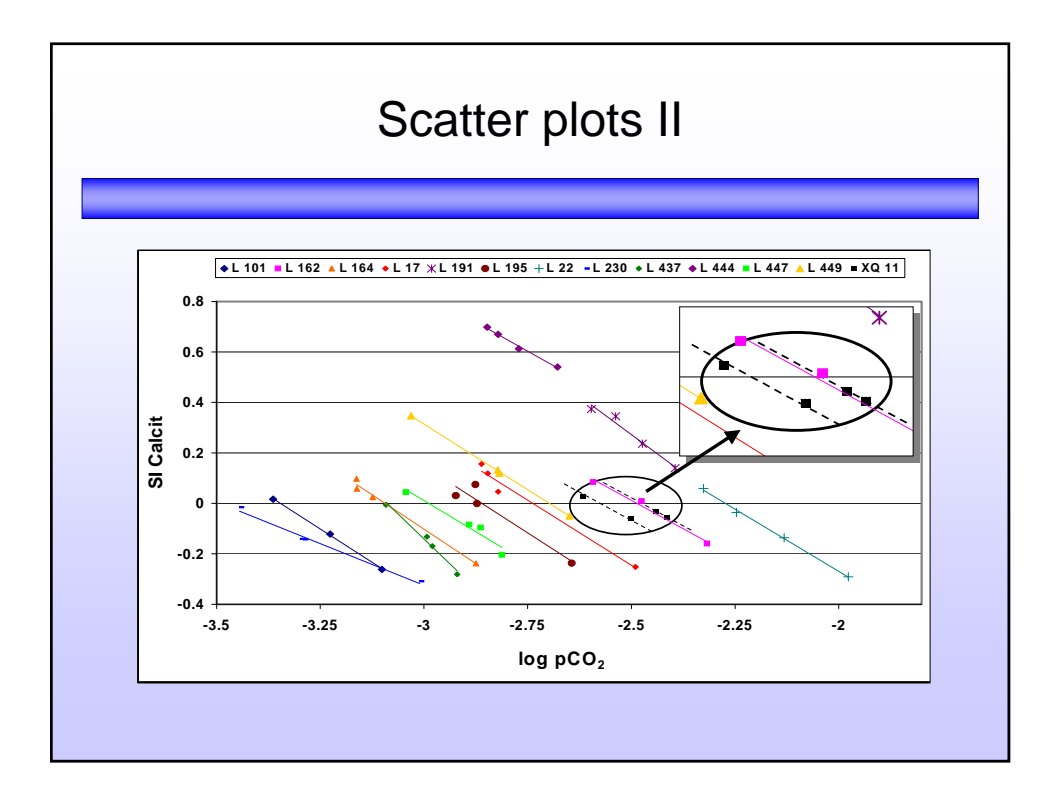

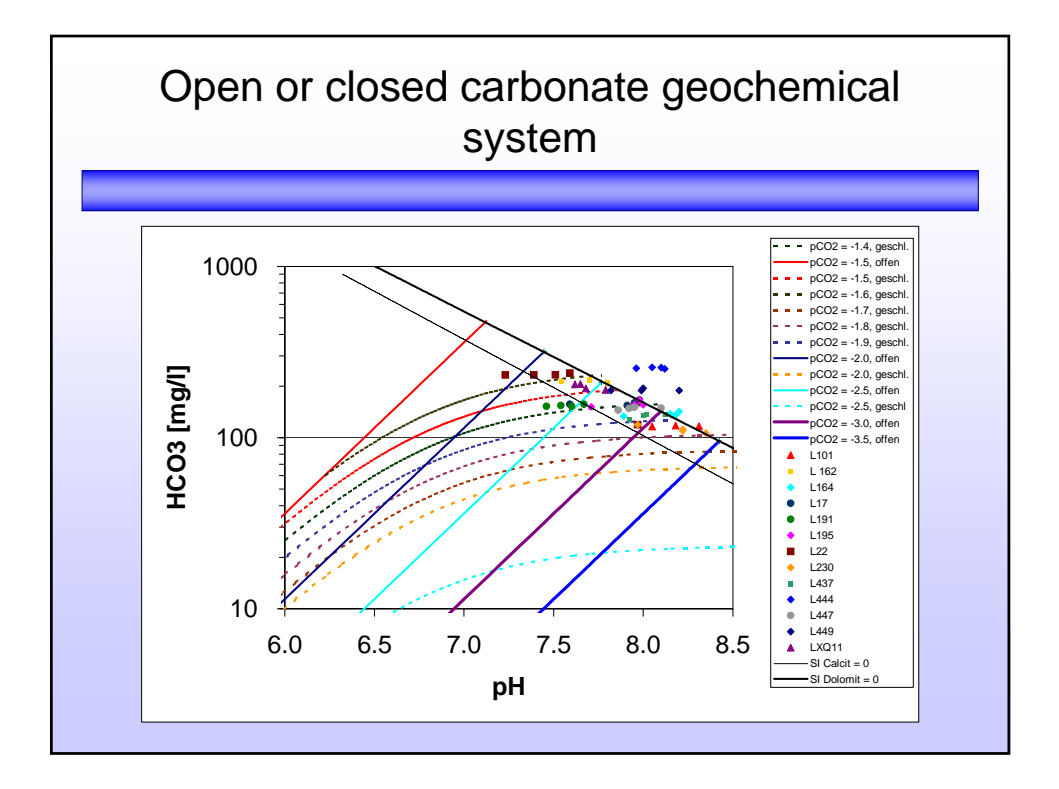

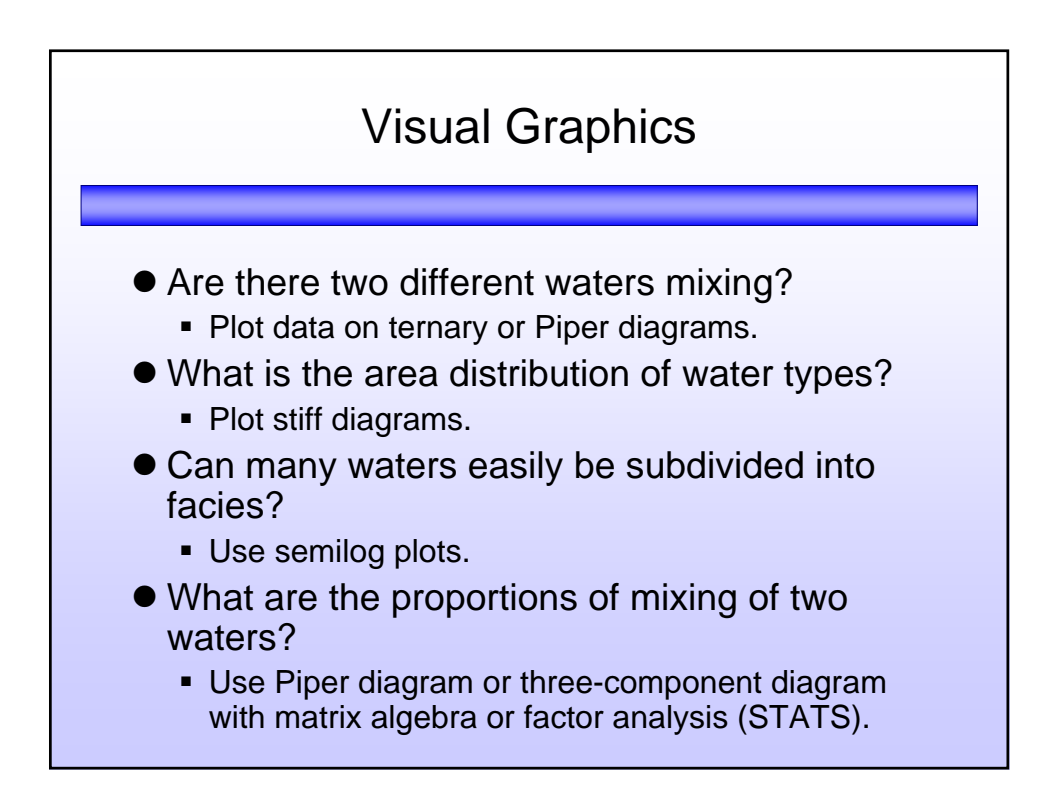

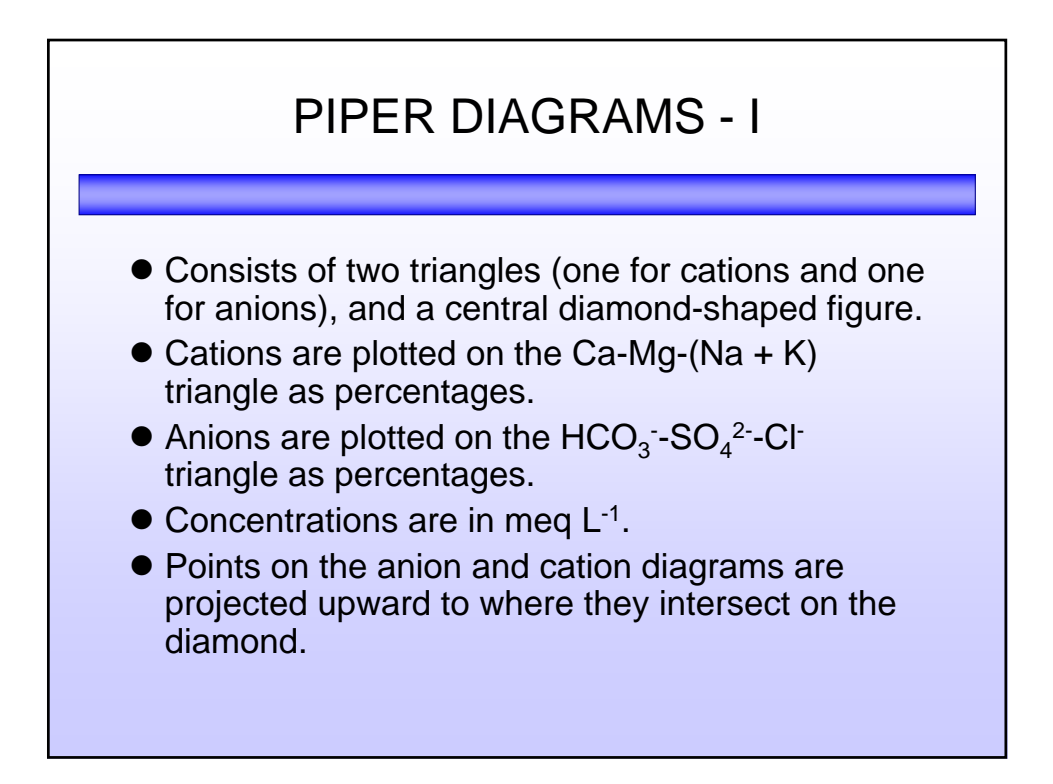

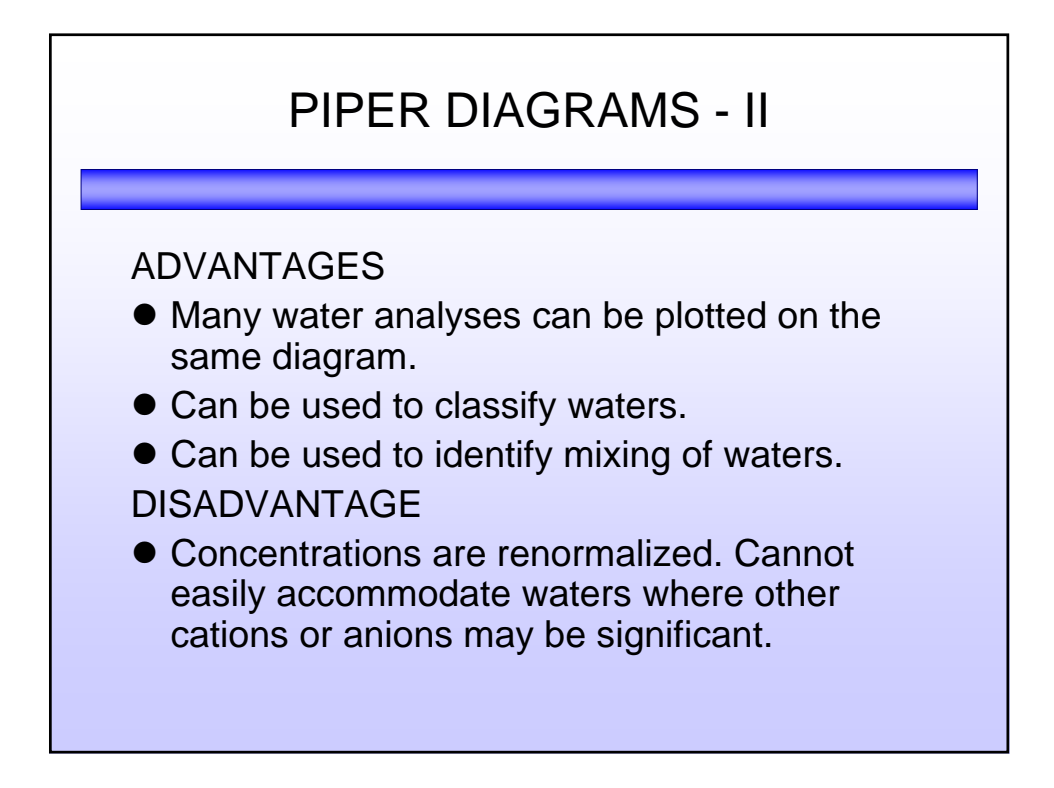

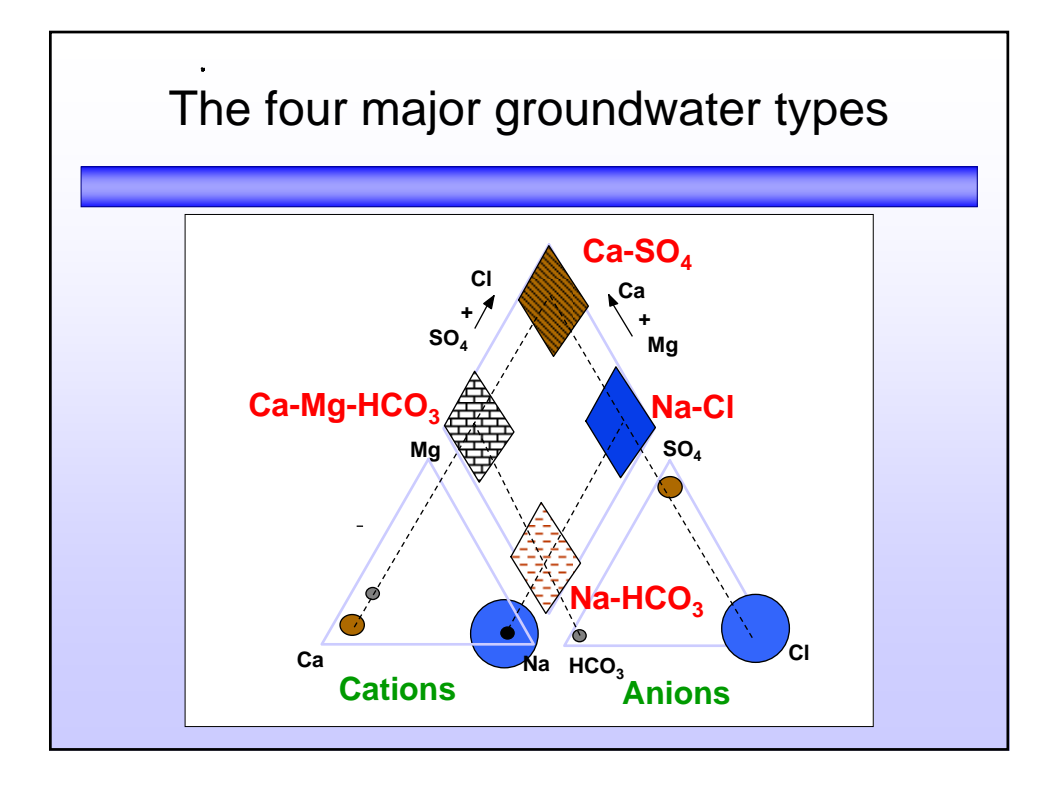